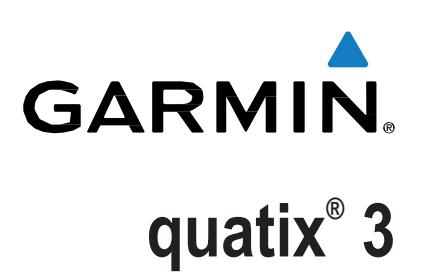

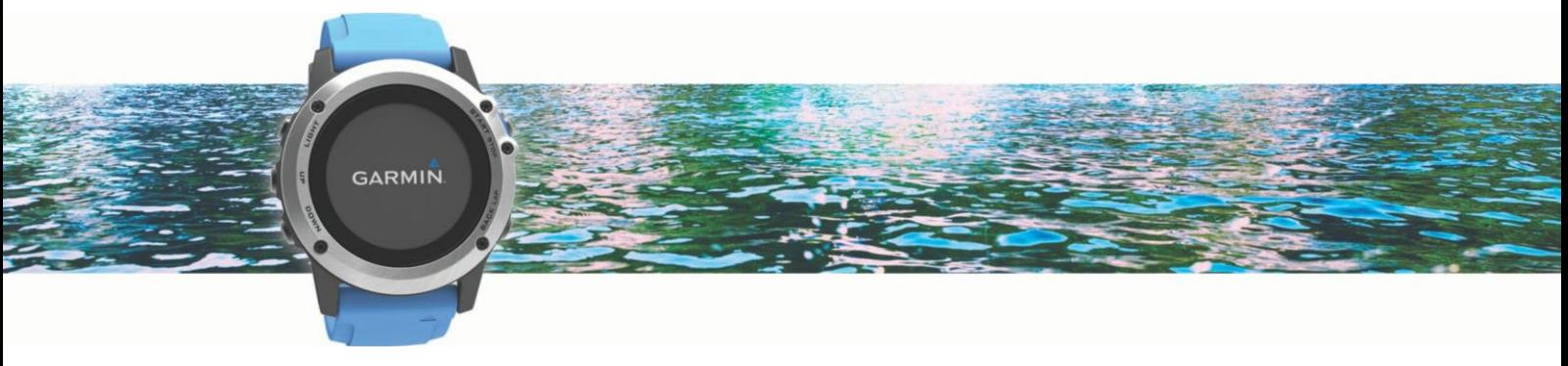

## 使用说明书 (初稿)

## 目录

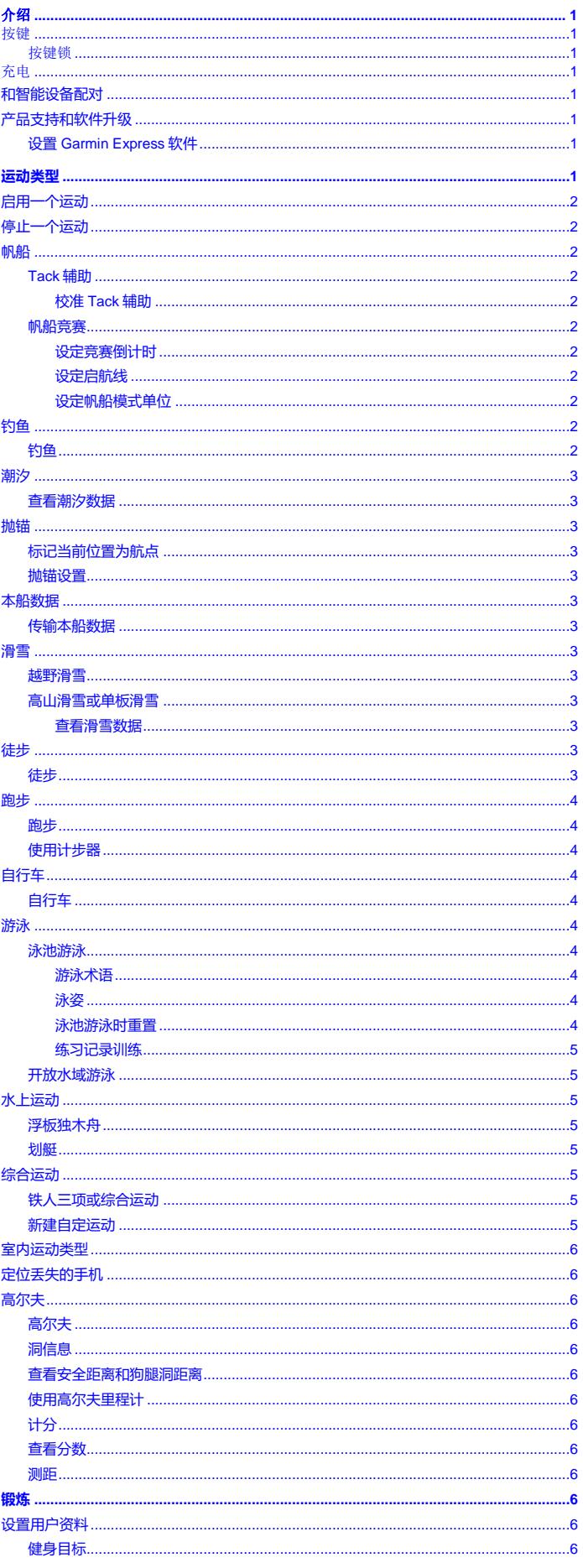

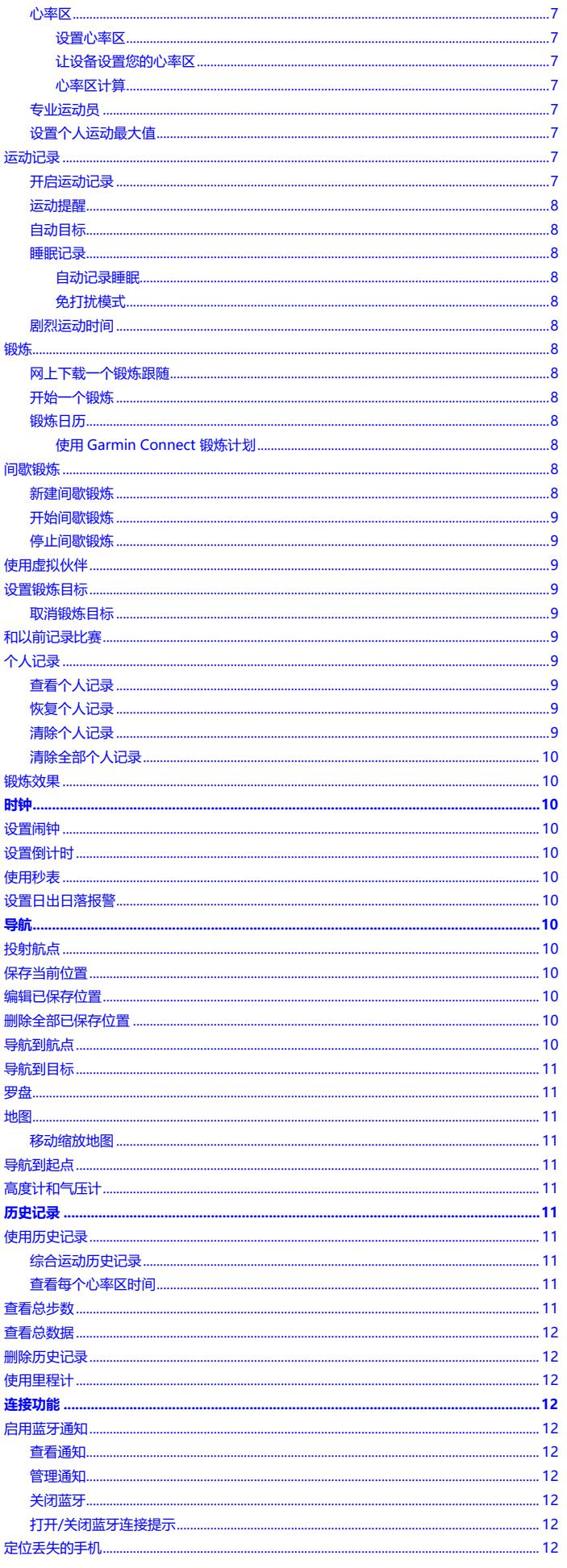

 $\mathbf i$ 

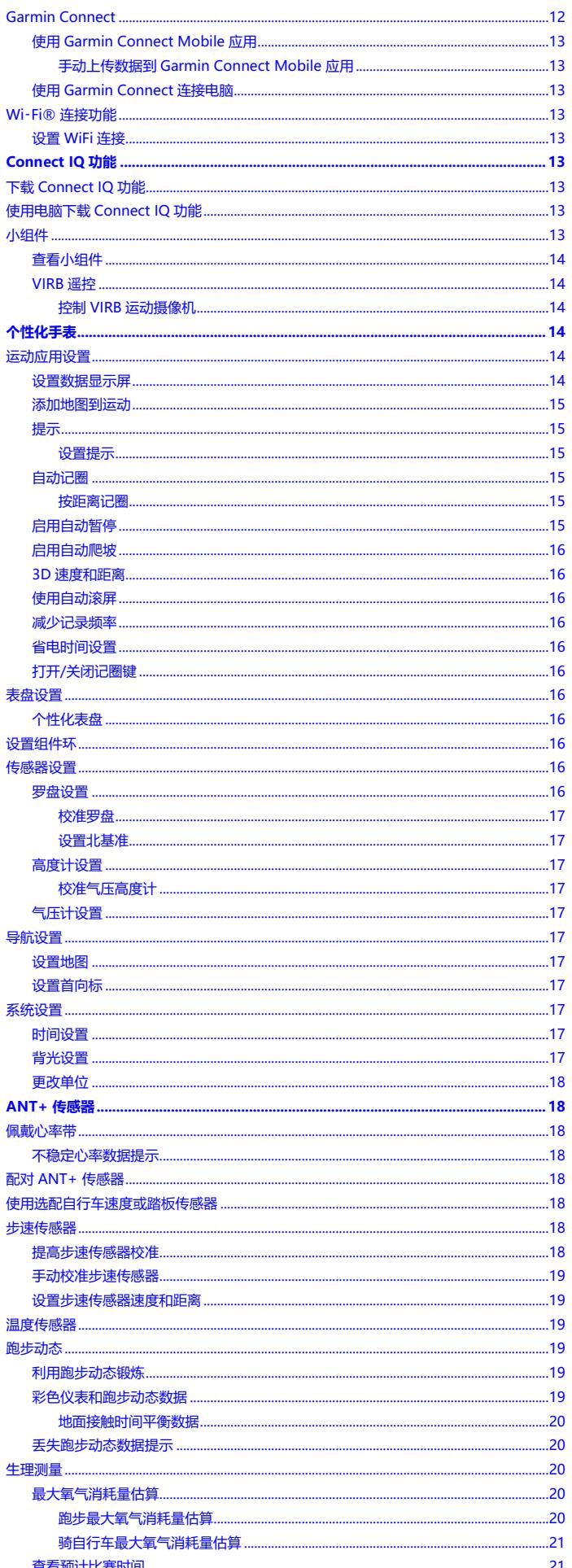

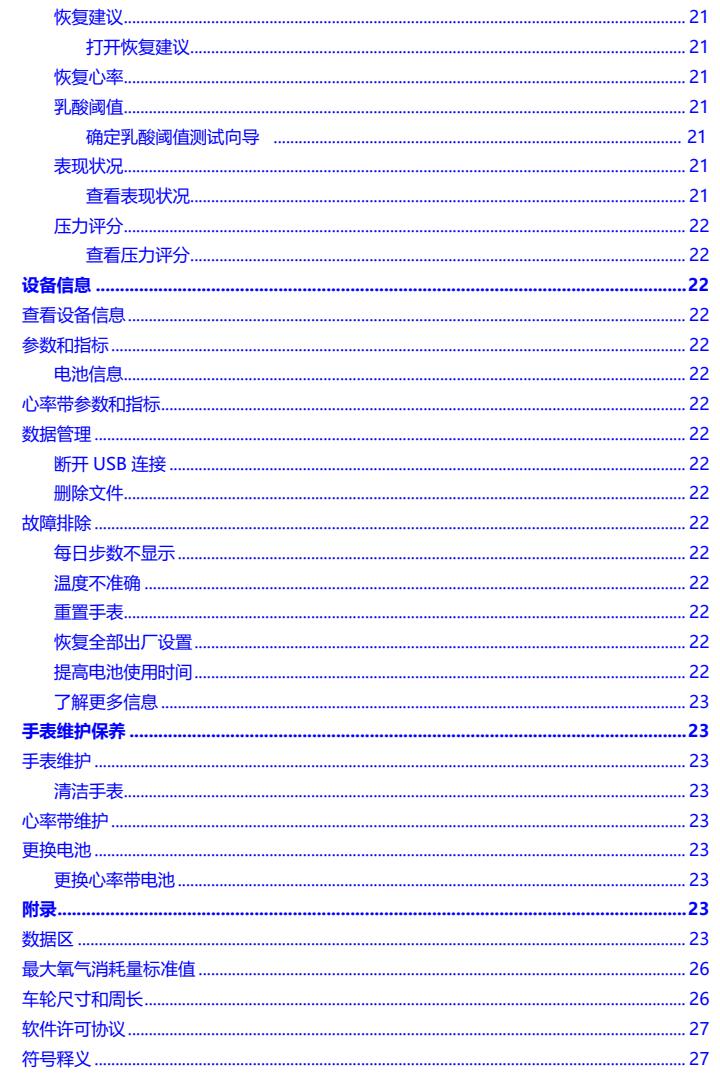

## 介绍

#### **WARNING**

<span id="page-3-0"></span>See the *Imp* 或 *tant Safety and Product Inf* 或 *mation* guide in the product box f  $\ddot{\mathbb{R}}$  product warnings and other imp  $\ddot{\mathbb{R}}$  tant inf 或 mation.

Always consult your physician bef 或 e you begin 或 modify any exercise program.

<span id="page-3-1"></span>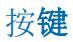

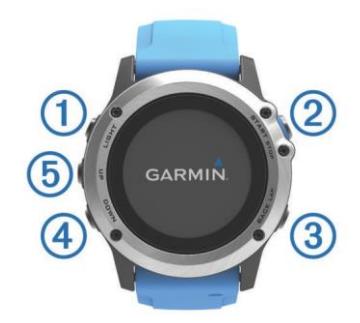

<span id="page-3-4"></span>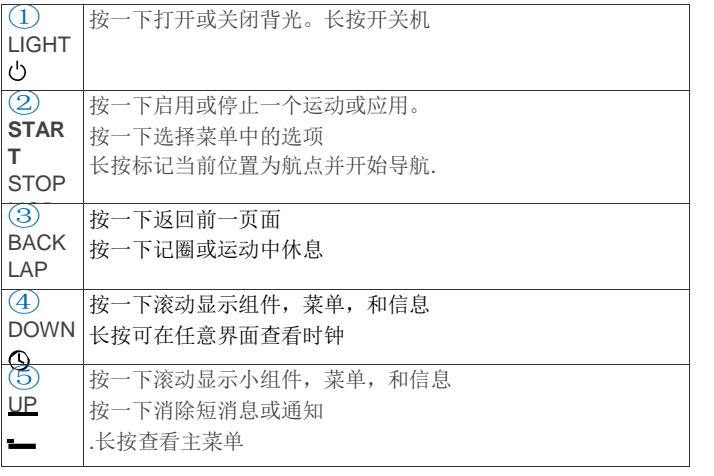

#### <span id="page-3-2"></span>按键锁

为避免误操作,可锁定按键

- 1 长按 LIGHT 2 秒, 然后选择 Lock Device 锁住按键.
- 2 长按 LIGHT 2 秒, 然后选择 Unlock Device 解锁按键

## <span id="page-3-3"></span>充电

#### 注意

为避免腐蚀,在充电或连接电脑前应完全清洁和干燥触点和周围 区域 。参考附录中的清洁说明.

手表内置锂电池,您可以用标准的墙插或电脑 USB 口充电.

- **1** 把 USB 线插入交流转接头或电脑 USB 口.
- **2** 把交流转接头插入插座
- <span id="page-3-6"></span>**3** 捏住充电架的一侧①,打开支架臂.

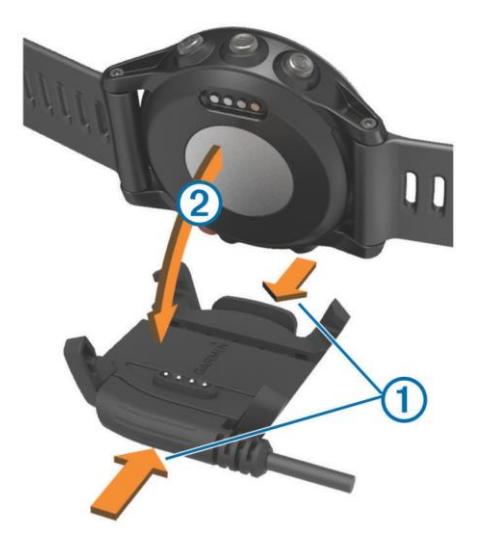

- **4** 对齐触点②,放入手表到充电架中。 通电后,手表自动开机,显示电量图标.
- **5** 充满电.

## **和智能设备配对**

建议手表和智能手机连接,可使用更多手表功能.

- **1** 前往 (<https://connect.garmin.cn/zh-CN/>), 下载 Garmin Connect™ Mobile 应用到手机上
- **2** 将手机放在距手表 10 米范围内
- **3** 在手表上,长按 **UP**.
- **4** 选择 **Settings** > **Bluetooth** > **Pair Mobile Device**.
- 5 在手机上, 打开 Garmin Connect Mobile 应用
- **6** 选择一个选项添加您的手表到您的 Garmin Connect 账户:
	- 如果是第一次使用 Garmin Connect Mobile 应用配对, 按照屏幕说明进行配对
	- 如果已经配对过,在设置菜单,选择 **Garmin Devices > ◆** , 然后根据屏幕提示操作

## **产品支持和软件升级**

Garmin Express™ [\(www.garmin.com/express\)](http://www.garmin.com/express) 可非常方便地对手 表进行软件升级等操作.

- <span id="page-3-5"></span>• 产品注册
- 产品手册
- 软件更新
- 上传数据到 Garmin Connect

#### **设置 Garmin Express 软件**

- **1** 用 USB 线连接手表和电脑.
- **2** 前往 [www.garmin.com/express.](http://www.garmin.com/express)
- **3** 按照屏幕提示操作.

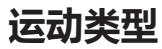

手表可用于室内,户外,体育运动,和健身等运动。选择一个运动 后,手表将显示并记录传感器数据。 您可保存运动并在 Garmin Connect 社区分享 .

您也可用您的 Garmin Connect 账号添加 Connect IQ™ 运动应用 到手表上(*Connect IQ* 功能, page 13).

## <span id="page-4-0"></span>**启用一个运动**

当您启用一个运动后,GPS 自动打开(如果运动需要使用 GPS). 当您停止运动后,手表自动回到手表模式.

- **1** 在时间界面, 按 **START**.
- **2** 选择一个运动.
- **3** 如果需要,按照屏幕提示输入其他信息.
- **4** 如果需要,等待手表和 ANT+传感器连接.
- <span id="page-4-4"></span>5 如果运动需要使用 GPS, 到室外, 然后等手表定位.
- **6** 按 **START** 打开计时器. 注意**:** 必须打开计时器后,手表才会记录运动数据.

## <span id="page-4-1"></span>**停止一个运动**

#### <span id="page-4-5"></span>注意**:** 某些运动类型可能有些选项不可用

**1** 按 **STOP**.

如果停止运动后,没有手动保存运动数据,手表将在 25 分钟后自动保存运动数据.

- **2** 选择一个选项:
	- 如需继续运动,选择 **Resume**.
	- 如需保存运动数据并返回手表模式,选择 **Save**.
	- 如需不保存运动数据并返回手表模式,选择 **Discard**.
	- 如需按航迹返航到运动起点,选择 **TracBack**.
	- 如需暂停运动稍后继续运动,选择 **Resume Later**.

## <span id="page-4-2"></span>**帆船**

#### <span id="page-4-3"></span>**Tack 辅助**

当顶风航行时,Tack 辅助功能能帮助您判断船是否 lifted 还是 headed。当您校准 Tack 辅助时,手表保存船向左航行①和向右 航行②的对地航向(COG), 并使用 COG 计算出平均真风向③, 和迎风转向角④。 .

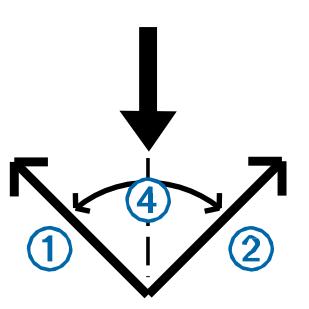

<span id="page-4-6"></span>设备使用这些数据判断您船由于风向变动是否 lifted 或 headed. 默认情况下,手表的 Tack 辅助设为自动,每次左 COG 或右 COG 航向校准后,手表都将重新计算 Tack 角度和真风向。您也 可以更改 Tack 复制设置:手动输入固定 Tack 角或真风向 。

注意: 在 Tack 辅助功能中,手表使用 GPS 对地航向作为您的 航向,不会考虑其他可能影响航向的因素,例如洋流和潮汐等。

#### **校准** *Tack* **辅助**

- **1** 在时钟界面,按 **START**.
- **2** 选择 **Sail**.
- **3** 选择 **Race** 或 **Cruise**.
- **4** 选择 **Tack Assist**
- **5** 按照屏幕提示操作

红色或绿色条显示。红色条表示船整 headed;绿色条表示正 lifted.

#### **帆船竞赛**

您可以利用手表来提高船准时通过起航线的可能性。当您同步手 表的比赛倒计时和官方比赛倒计时后,手表将每隔 1 分钟发出提 醒。手表利用这些数据指示您船是否会提前,推后,或准时通过 起航线。

#### **设定竞赛倒计时**

在您可以使用比赛倒计时进行比赛前,您必须选择 **Sail** 帆船使 用模式并设置比赛倒计时时间

- **1** 在时钟界面, 按 **START**.
- **2** 选择 **Sail** > **Race**.

屏幕显示比赛倒计时①,待消耗时间②,和距起航线的距离

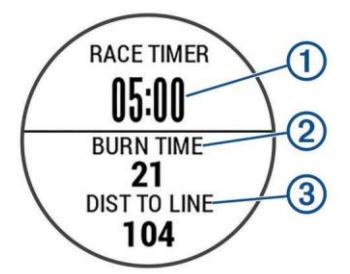

- **3** 按 **UP** 和 **DOWN** to 同步比赛倒计时和官方倒计时 提示: 如果消耗时间是负数, 您将在比赛开始后到达起航线。 如果消耗时间为正数,您将在比赛开始前到达起航线。
- **4** 按 **START**.

#### **设定起航线**

- **1** 在时钟界面, 按 **START**.
- **2** 选择 **Settings** > **Ping START Line**.
- **3** 选择 **Mark** 标记起航线的一个端点
- **4** 选择 **Mark** 标记起航线的另一个端点.

#### **设定帆船模式单位**

- **1** 在时钟界面, 按 **START**.
- **2** 选择 **Sail** > **Settings** > **Units**.
- **3** 选择一个选项

#### **钓鱼**

#### **钓鱼**

您可以记录每日钓鱼数量,比赛倒计时,或设置间隔时间计时以 便记录钓鱼节奏

- **1** 在时钟界面, 按 **START**.
- **2** 选择 **Fish**.
- **3** 选择一个选项:
	- 如需设置比赛倒计时,选择 **Set Timers**.
	- 如需记录钓鱼量,选择 **START Fishing**, 然后按 **START** 增加 或 **BACK** t 减少钓鱼数量

## <span id="page-5-0"></span>**潮汐**

#### <span id="page-5-1"></span>**查看潮汐数据**

<span id="page-5-9"></span>您可以查看潮汐站的 7 天信息。在潮汐界面, 按 START 可更新 当前位置。

- **1 START** > **Tides**.
	- 显示 24 小时潮汐表, 显示今日的高潮①和低潮信息②

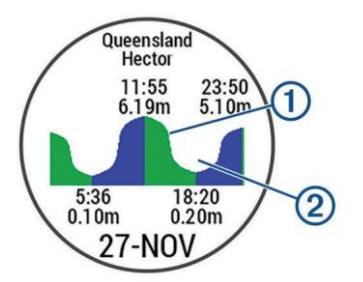

<span id="page-5-2"></span>**2** 按 **UP** 或 **DOWN** t 查看其他日期的潮汐信息

## **抛锚**

#### <span id="page-5-3"></span>**标记当前位置为航点**

- **1** 在时钟界面, 按 **START**.
- **2** 选择 **Ahch** 或.
- **3** 选择一个选项:
	- 选择 **Drop Anch** 或 t 标记当前位置为航点.
	- 选择 **Setup** 调整抛锚设置.

#### <span id="page-5-4"></span>**抛锚设置**

#### 按 **START** > **Anch** 或 > **Setup**.

**Scope**: 计算 scope 辅助抛锚.

**Depth**: 设置水深

<span id="page-5-10"></span>**Bow Offset**: 设置船首和 GPS 天线的距离 **Offset**: 设置龙骨和探头间的垂直距离 **Set Alarm**: 设置拖锚报警 **Update Interval**: 设置拖锚报警更新间隔.

## <span id="page-5-5"></span>**本船数据**

#### <span id="page-5-6"></span>**传输本船数据**

您可以从兼容的导航仪上传输 数据到手表上。在一个界面,手 表最多看显示 3 个数据区, 4 个数据页面 **1** 在时钟界面, 按 **START**.

<span id="page-5-7"></span>**2** 选择 **Boat Data**.

#### **滑雪**

#### <span id="page-5-8"></span>**越野滑雪**

**1** 在时钟界面, 按 **START**.

- **2** 选择 **XC Ski**.
- **3** 到室外,然后等 GPS 定位
- **4** 按 **START** 打开计时器
	- 必须打开计时器,历史记录才会记录
- **5** 开始运动
- **6** 选择 **LAP** 记录圈数 (可选).
- **7** 选择 **UP** 或 **DOWN** 查看其他数据页面(可选)
- **8** 完成运动后,选择 **STOP** > **Save** 保存

#### **高山滑雪或单板滑雪**

- **1** 在时钟界面, 按 **START**.
- **2** 选择 **Ski / Board**.
- **3** 按 **START** 打开计时器

必须打开计时器,历史记录才会记录

**4** 开始运动 默认自动运行功能开启。根据移动状态,自动记录每次滑雪。 停止向下移动后或在滑雪缆车上时,计时器暂停。

- 5 如果需要,向山下滑雪,重新启动计算器
- **6** 选择 **UP** 或 **DOWN** 查看其他信息界面(可选)
- **7** 在完成运动后,选择 **STOP** > **Save** 保存

#### **查看滑雪数据**

手表记录每次滑雪或滑板的详细信息。您可以在暂停界面或计时 器启动时,查看详细信息。

- **1** 开始 滑雪或滑板运动.
- **2** 按住 **UP**.
- **3** 选择 **View Runs**.
- **4** 选择 **UP** 或 **DOWN** 查看上一次/这次/总运动的详细信息。 详细信息包含时间,距离,最大速度,平均速度,和 总下降高 度

## **徒步**

#### **徒步**

- **1** 在时钟界面, 按 **START**.
- **2** 选择 **Hike**.
- **3** 到室外,等 GPS 定位.
- **4** 按 **START** 开启计时器.

必须打开计时器,历史记录才会记录。

- **5** 开始运动 徒步时,手表自动记录航迹。
- **6** 当需要休息或暂停记录航迹时,选择 **STOP** > **Resume Later**.
- 手表保存徒步信息,并进入低耗电模式
- **7** 按 **START** > **Hike** > **Resume** 继续记录航迹.
- **8** 按 **UP** 或 **DOWN** 查看其他数据信息(可选)
- **9** 完成运动后,选择 **STOP** > **Save** 保存

<span id="page-6-0"></span>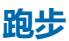

#### <span id="page-6-1"></span>**跑步**

#### 匹配好 ANT+ 传感器(*[Pairing](#page-20-4) ANT+* [传感器](#page-20-4), page 18).

- **1** 带上 ANT+ 传感器,例如步速传感器或心率计(可选)
- **2** 在时钟界面, 按 **START**.
- **3** 选择 **Run**.
- <span id="page-6-5"></span>**4** 使用选配的 ANT+ 传感器时,等手表连接上传感器
- **5** 到室外,等 GPS 定位.
- **6** 按 **START** 开启计时器.

#### 必须打开计时器,历史记录才会记录.

- **7** 开始跑步.
- **8** 选择 **LAP** 开始记圈(可选)
- **9** 选择 **UP** 或 **DOWN** t 查看其他数据页面(可选)
- **10**完成运动后,选择 **STOP** > **Save** 保存。

#### <span id="page-6-2"></span>**使用计步器**

计步器功能播放稳定节奏的声音,通过更快,更慢,或持续时间 更长的步调来帮助提高锻炼效果。

- **1** 按住 **UP**.
- **2** 选择 **Settings** > **Apps**.
- <span id="page-6-6"></span>**3** 选择一个运动.

注意**:** 此功能不是所有运动类型可用

- **4** 选择 **Metronome** > **Status** > **On**.
- **5** 选择一个选项:
	- 选择 Beats / Minute, 根据您想保持的步频, 输入 一个值
	- 选择 **Alert Frequency** 设定心率
	- 选择 **Sounds** 设定计步器声音和震动.
- **6** 如果需要,选择 **Preview** 试听
- **7** 按住 **DOWN** 返回时钟界面.
- **8** 开始跑步 (跑步[, page](#page-6-1) 4). 计步器自动开 启
- **9** 跑步时,按 **UP** 或 **DOWN** 查看计布界面.
- <span id="page-6-3"></span>**10**如果需要, 按住 **UP** 更改计步器设置

## **自行车**

#### <span id="page-6-4"></span>**自行车**

<span id="page-6-7"></span>先配对好 ANT+ 传感器(*配对 ANT+ 传感器*[, page 18\)](#page-20-4).

- **1** 配对 ANT+ 传感器, 例如心率计,速度计,或步频计(选配)
- **2** 在时钟界面, 按 **START**.
- **3** 选择 **Bike**.
- **4** 使用选配的 ANT+ 传感器时,等配对好传感器
- **5** 到室外,等 GPS 定位.
- **6** 按 **START** 开启计时器.

必须打开计时器,历史记录才会记录.

- **7** 开始运动
- **8** 选择 **UP** 或 **DOWN** 查看其他数据页面(可选)
- **9** 完成运动后,选择 **STOP** > **Save** 保存

#### **游泳**

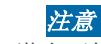

手表设计用于水面游泳。潜水可能损坏手表,并且这样没有保修。

注意**:** 游泳时,手表不能记录心率。

#### **泳池游泳**

- **1** 在时钟界面, 按 **START**.
- **2** 选择 **Pool Swim** 泳池游泳.
- **3** 选择泳池大小,或直接输入尺寸
- **4** 按 **START** 开启计时器. 必须打开计时器,历史记录才会记录.
- **5** 开始游泳. 手表自动记录游泳间隔和长度。
- **6** 选择 **UP** 或 **DOWN** 查看其他数据页面(可选)
- **7** 休息时,选择 **LAP** 暂停计时器
- **8** 选择 **LAP** 继续计时
- **9** 完成运动后, 选择 **STOP** > **Save**.

#### **游泳术语**

**Length**: 单次游泳距离.

**Interval**: 单次或连续多次距离。休息后,新间隔启动。

- **Stroke**: 每次带着手表的手臂完成一个划水循环动作,计为一次 划水次数。
- **Swolf**: swolf 计分是游一次泳池长度的时间和划水次数统计。例 如, 30 秒和 15 次划水, 计分为 45; 开放水域游泳, swolf 以 25 米计为 1 分。Swolf 是游泳效率的一个参考值, 和高尔 夫一样, 计分越低越好。

#### **泳姿**

泳姿只可在泳池游泳才可选择。泳姿在游完单程后确定。在您查 看间隔记录时,显示泳姿。您也可以选择一个泳姿作为用户自定 义数据区 (自定义数据显示[, page](#page-16-5) 14).

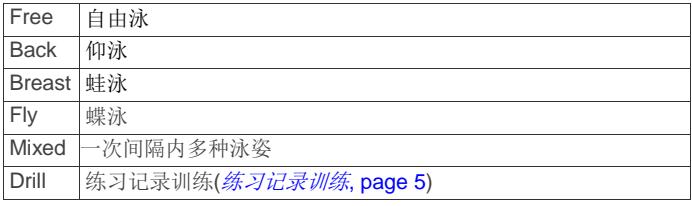

#### **泳池游泳时重置**

默认休息时界面显示 2 个休息计时。也显示上一次完成的时间和 距离.

注意**:** 休息时,游泳数据不会记录。

- **1** 游泳时, 选择 **LAP** 开始休息. 屏幕在黑色背景上显示白色文字,并且休息界面显示
- **2** 休息时,选择 **UP** 或 **DOWN** 查看其他数据界面(可选)
- **3** 选择 **LAP**, 然后继续游泳.

**4** 如果有更多的休息间隔,重复 Repeat 以上

#### <span id="page-7-0"></span>**练习记录训练**

练习记录训练功能仅在泳池游泳可用。您可以使用此功能手动记 录浮板游泳,单臂游泳,或任何 You can use the drill log feature to manually rec 或 d kick sets, one-arm 游泳, 或 任何其他非 4 主 类泳姿的游泳。

提示**:** 您可自定义泳池游泳的数据区和数据界面 ([设置数据显](#page-16-5)  $\overline{\mathcal{F}}$ , [page 14\)](#page-16-5).

- <span id="page-7-5"></span>**1** 在时钟界面, 按 **START**.
- **2** 选择 **Pool Swim**.
- **3** 按 **START** 打开计时器
- **4** 在泳池游泳时,按 **UP** 或 **DOWN** 查看练习记录界面
- **5** 选择 **LAP** 开始练习计时
- **6** 完成一个计时后,选择 **LAP**. 练习记录计时停止,运动计时继续记录整个游泳段
- <span id="page-7-6"></span>**7** 选择完成练习的距离 距离递增值基于选择的泳池尺寸。
- **8** 选择一个选项:
	- 如需开始另外一段练习, 选择 **LAP**.
	- 如需开始游泳,选择 **UP** 或 **DOWN** t 返回游泳锻炼界面
- **9** 完成运动后, 选择 **STOP** > **Save** 保存

#### <span id="page-7-1"></span>**开放水域游泳**

- **1** 在时钟界面, 按 **START**.
- **2** 选择 **Open Water**.
- **3** 到室外,等 GPS 定位.
- **4** 按 **START** 开启计时器.

必须打开计时器,历史记录才会记录.

- **5** 开始游泳.
- **6** 选择 **LAP** 记录单程游(可选)
- <span id="page-7-7"></span>**7** 选择 **UP** 或 **DOWN** 查看其他数据页面(可选)
- **8** 完成运动后, 选择 **STOP** > **Save** 保存

## <span id="page-7-2"></span>**水上运动**

## <span id="page-7-3"></span>**浮板独木舟**

- **1** 配对 ANT+ 传感器,例如心率计(选配)
- **2** 在时钟界面, 按 **START**.
- **3** 选择 **SUP**.
- **4** 当使用 ANT+ 传感器时, 等传感器配对好.
- **5** 到室外,等 GPS 定位.
- **6** 按 **START** 开启计时器.
	- 必须打开计时器,历史记录才会记录.
- **7** 开始运动.
- **8** 选择 **UP** 或 **DOWN** 查看其他数据页面(可选)
- **9** 完成运动后, 选择 **STOP** > **Save** 保存

## <span id="page-7-4"></span>**划艇**

- **1** 配对 ANT+ 传感器,例如心率计(选配).
- **2** 在时钟界面, 按 **START**.
- **3** 选择 **Row**.
- **4** 当使用 ANT+ 传感器时, 等传感器配对好.
- **5** 到室外,等 GPS 定位.
- **6** 按 **START** 开启计时器.
	- 必须打开计时器,历史记录才会记录.
- **7** 开始运动.
- **8** 选择 **UP** 或 **DOWN** 查看其他数据页面(可选)
- **9** 完成运动后, 选择 **STOP** > **Save** 保存

#### **综合运动**

铁人三项, 十项全能,和其他 综合运动 员可利用综合运动 . 在 综合运动时,您可以变换运动类型,并继续查看总时间和距 离。例如,您可以从自行车运动变换到跑步,然后查看自行车和 跑步的总时间和里程。

您可自定义一个综合运动,或者使用默认的综合运动设置来进行 铁人三项运动.

#### **铁人三项或综合运动**

[配对](#page-20-4)好 ANT+ 传感器(*配对 ANT+ 传感器 [s, page 18](#page-20-4)*).

- **1** 配对 ANT+ 传感器, 例如 步速传感器 或 心率计(选配)
- **2** 在时钟界面, 按 **START**.
- **3** 选择 **Triathlon** 或 a 自定综合运动
- **4** 到室外,等 GPS 定位.
- **5** 按 **START** 开启计时器.
	- 必须打开计时器,历史记录才会记录.
- **6** 开始运动
- **7** 选择 **LAP** 变换到下个运动
	- 如果运动变换打开,每次变换的时间都会记录.
- **8** 如果需要, 选择 **LAP** 开始下个运动
- **9** 选择 **UP** 或 **DOWN** 查看其他数据页面(可选)
- **10**完成运动后, 选择 **STOP** > **Save** 保存

## **新建自定运动**

- **1** 按住 **UP**.
- **2** 选择 **Settings** > **Apps** > **Add New**.
- **3** 选择一个运动类型. 注意**:** 如果您正新建自定综合运动,屏幕将提示您选择 2 个或 更多运动类型,包括变换
- **4** 如果需要,选择一个突出颜色
- **5** 如果需要,选择一个图标
- **6** 选择名称或输入名称 重复的运动名称以数字区分。例如 Triathlon(2).
- **7** 选择一个选项:
	- 选择 **Use Default** 用默认的系统设置来新建自定运动
	- 选择已有运动的副本,用已有运动来新建自定运动
- **8** 如果需要, 选择 GPS 模式.
- **9** 选择一个选项:
	- 选择 **Done** 保存并使用自定运动
	- 选择 **Edit Settings** 自定各项设置

#### <span id="page-8-0"></span>**室内运动类型**

quatix 3 可用于室内锻炼,例如室内田径场跑步或 健身单车。 室内运动时, GPS 将关闭。GPS 关闭时 跑步, 利用手表内置的加 速计, 速度,距离,和踏频。加速计可自动校准。速度/距离/ 踏频数据的精度将在室外使用 GPS 跑步后提高。

## <span id="page-8-1"></span>**定位丢失的手机**

当手表蓝牙配对后并且在有效距离内,您可以使用此功能帮助定 位丢失的手机。

- **1** 在时钟界面, 按 **START**.
- **2** 选择 **Find Phone**.

<span id="page-8-5"></span>quatix 3 手表开始寻找配对过的手机。在手机上发出声音报警, 并且手表上显示蓝牙 强度。手表离手机越近,蓝牙信号越强。 **3** 选择 **LAP** 停止搜寻

<span id="page-8-2"></span>**高尔夫**

#### <span id="page-8-3"></span>**高尔夫**

第一次在一个球场打高尔夫球时, 您必须从 Garmin Connect Mobile 应用下载此球场(*[Garmin Connect](#page-14-9)*, [page 12\)](#page-14-9). 从 Garmin Connect Mobile 应用下载的球场会自动更新。

- **1** 在时钟界面, 按 **START**.
- **2** 选择 **Golf**.
- <span id="page-8-6"></span>**3** 到室外,等 GPS 定位.
- **4** 从可选球场表中选择一个球场
- <span id="page-8-7"></span>**5** 选择 **UP** 或 **DOWN** 查看其他数据页面(可选) 当您向下一个洞走去时,手表会自动转换
- **6** 完成运动后, 按 **START** > **End Round** > **Yes**.

#### <span id="page-8-4"></span>**洞信息**

由于旗杆位置经常变动,所以手表计算到草坪前部,中部,和尾 部的距离,而不是实际旗杆距离

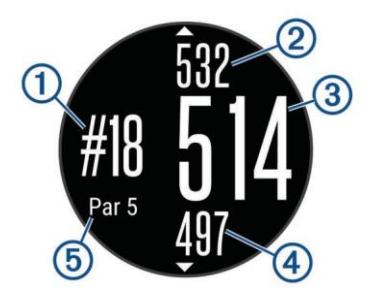

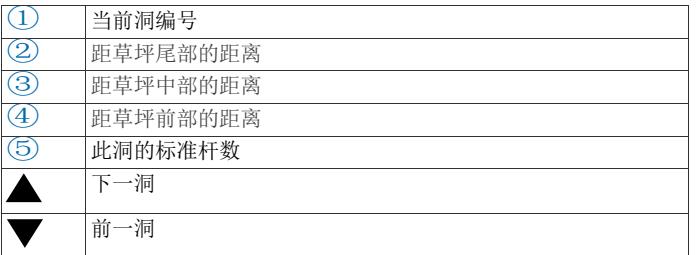

#### **查看安全距离和狗腿洞距离**

您可以查看标准杆为 4 和 5 杆洞的安全距离和狗腿洞距离.

按 **START** > **Layups**.

每个安全距离和狗腿洞距离显示在屏幕上,直到您到达. 注意**:** 当您通过它们时,距离将从列表中删除.

#### **使用高尔夫里程计**

①自动更新。

您可以使用里程计记录时间,距离,步数。当您开始或走完 一圈时,里程计自动开启或自动停止

- **1** 按 **START** > **Odometer**.
- **2** 如果需要, 选择 **Reset** 重置里程计为 0.

#### **计分**

- **1** 从 洞信息 页面, 按 **START** > **START Scoring**.
- 当您在草坪上时,记分卡显示. **2** 选择 **DOWN** 或 **UP** 设置分数。总分

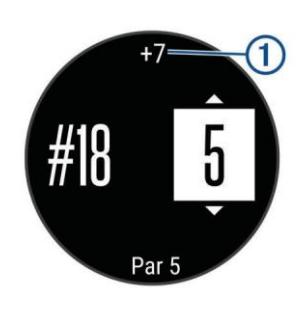

#### **查看分数**

- **1** 按 **START** > **Scorecard**, 然后 选择 一个洞.
- **2** 选择 **DOWN** 或 **UP** 更改选择洞的计分

#### **测距**

- **1** 打一杆,然后看球落在哪
- **2** 按 **START** > **Measure Shot**.
- **3** 走或坐车到球那里
	- 当您走向下一洞时,距离自动重置.
- <span id="page-8-8"></span>**4** 如果需要, 任何时候都可以选择 **Reset**

## **锻炼**

#### <span id="page-8-9"></span>**设置用户资料**

您可以更新您的性别,出生年,身高,体重,心率区,和功率区 设置。手表使用这些信息准确计算锻炼数据。

- **1** 按住 **UP**.
- **2** 选择 **My Stats** > **User Profile**.
- **3** 选择一个选项.

#### <span id="page-8-10"></span>**健身目标**

知道您的心率区,利用以下这些法则,可帮助衡量和提高 健康。

- 心率是一个很好的锻炼强度指标
- 在固定的心率区锻炼可帮助您提高心血管能力和力量。
- 了解您的心率区可帮助避免过度锻炼和帮助减少受伤 危险

<span id="page-9-3"></span>如果知道您的最大心率,您可用此表确定健身运动的最佳心率区 ([心率区计算](#page-9-3), page 7)。

如果不知道您的最大心率区,可使用网络上一个计算器。某些健 身中心可提供测试测量最大心率。默认最大心率为 220 减去年龄

#### <span id="page-9-0"></span>**心率区**

许多运动员利用心率区来测量和提高他们的心血管能力,从而提 高健康水平。心率区是每分钟心跳的范围。普遍认可的 5 个心率 区按强度划分为 1~5。一般来说,心率区基于最大心率的百分比 来计算。

#### <span id="page-9-1"></span>**设置心率区**

手表使用您初始设置的个人数据信息来确定默认心率区。每个运 动类型,跑步,骑单车,游泳,心率区都不同。为精确计算各种 运动消耗的卡路里,需要设置最大心率。您也可以手动设置每个 心率区,并输入休息心率。您可在手表上或用 Garmin Connect 账号手动调整心率区。

- **1** 按住 **UP**.
- **2** 选择 **My Stats** > **User Profile** > **Heart Rate Zones**.
- <span id="page-9-4"></span>**3** 选择 **Default** 查看默认值(可选) 默认值用于跑步,骑单车,和游泳.
- **4** 选择 **Running**, **Cycling**, 或 **Swimming**.
- **5** 选择 **Preference** > **Set Custom**.
- **6** 选择 **Max. HR**, 输入最大心率
- **7** 选择 **LTHR**, 输入乳酸阈值心率. 您可以进行向导测试来估测乳酸阈值 (*乳酸阈值*[, page 21\)](#page-23-5).
- **8** 选择 **Resting HR**, 输入休息心率.
- **9** 选择 **Zones** > **Based On**.

#### **10**选择一个选项:

- 选择 **BPM** 查看并编辑心率区
- 选择 **%Max. HR** 查看并编辑最大心率百分比
- 选择 **%HRR** 查看并编辑恢复心率占比(最大心率减去休 息心率)
- 选择 **%LTHR** 查看并编辑乳酸阈值心率占比

#### **11**选择 一个区,输入各区的值

#### <span id="page-9-2"></span>**让设备设置您的心率区**

默认设置让手表可得到您的最大心率,并设置最大心率百分比心 率区

- 确认个人资料信息准确([设置个人资料,](#page-8-9) [page 6\)](#page-8-9).
- 带着心率计跑步几次
- 尝试几次心率锻炼计划,可从您的 Garmin Connect 账 户下载
- 使用 Garmin Connect 账户查看心率趋势和在心率区时间.

#### **心率区计算**

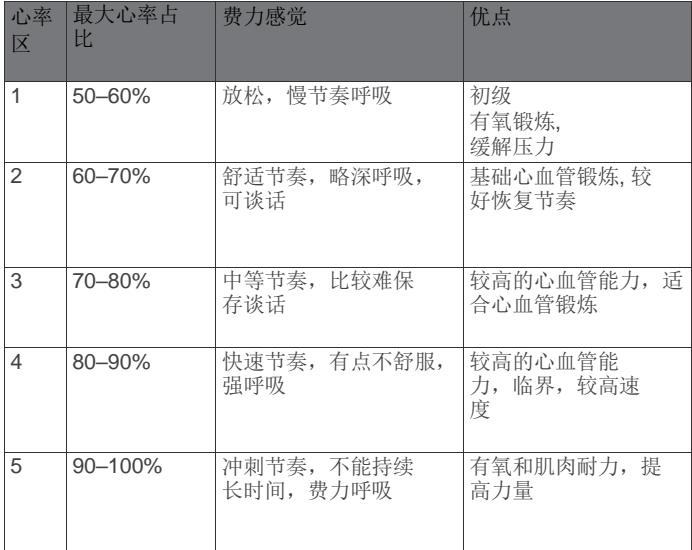

#### **专业运动员**

专业运动员指高强度训练了多年(几乎没有受伤),休息心率不 超过 60 次/分钟

#### **设置个人运动最大值**

心率区默认值可能和您的能力不匹配。如果知道机能临界值 (FTP),您可以手动输入,软件自动计算您的能力区。您可以在 手表上或用 Garmin Connect 账户手动调整心率区

- **1** 按住 **UP**.
- **2** 选择 **My Stats** > **User Profile** > **Power Zones** > **Based On**.
- **3** 选择一个选项:
	- 选择 **Watts** 查看并编辑功率区
	- 选择 **% FTP** 查看并编辑机能临界占比区
- **4** 选择 **FTP**, 输入您的 FTP 值
- **5** 选择一个区, 输入各区值
- **6** 如果需要, 选择 **Minimum**, 输入最小功率值

#### **运动记录**

#### **开启运动记录**

运动记录功能记录每日步数,距离,剧烈运动时间, 爬楼高, 消耗 的卡路里,和睡眠状态。消耗的卡路里包含基础代谢和运动消耗。 运动记录可在初始设置中启用,或者任何时候启用。 注意**:** 开启运动记录会降低电池使用时间

- 
- **1** 按住 **UP**.
- **2** 选择 **Settings** > 运动记录 > **Status** > **On**.

步数只有在 GPS 定位和时间自动设置后才显示。手表需要到 室外无遮挡环境才会定位

每日步数显示在运动记录小组件中。步数定期更新。

#### <span id="page-10-0"></span>**运动提醒**

在可使用运动提醒之前,您必须打开运动记录和运动提醒(*开启* 运动记录, page 7).

过长时间坐着休息会引起不可预期的新陈代谢状态变化。运动 提醒功能提醒您继续运动。在一个小时没有运动后,显示 Move! 和红色条。如果声音打开,手表也发出提示音或震动。 (系统设置[, page 17\)](#page-19-7).

短距离行走(至少几分钟)可重置运动报警。

#### <span id="page-10-1"></span>**自动目标**

手表根据以前的运动量,自动建立每日步数目标,显示每日目 标的进程 ①.

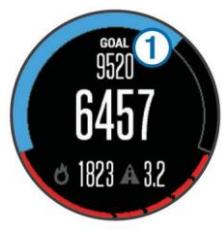

<span id="page-10-7"></span>如果您选择不使用自动目标功能,您可在您的 Garmin Connect 账户上自行设置每日目标数。

#### <span id="page-10-2"></span>**睡眠记录**

即使睡眠时,手表也会记录您的移动。睡眠状态包括总睡眠时 间,睡眠程度,和睡眠移动。您可以在 Garmin Connect 账户 的用户设置里面设置您的正常睡眠时间。

#### <span id="page-10-3"></span>**自动记录睡眠**

在可以自动记录睡眠状态时, 您必须打开运动记录(开启运动记  $\vec{\mathcal{R}}$ , page 7).

- **1** 带着手表睡眠
- **2** 上传您的睡眠记录数据到 Garmin Connect 网站 ([使用](#page-15-2) *[Garmin Connect](#page-15-2)* 连接电脑, page 13).

您可以在 Garmin Connect 账户上查看睡眠状态.

#### <span id="page-10-4"></span>**免打扰模式**

您可以使用免打扰模式关闭背光和震动提示。例如,您可在睡 眠或观看电影时使用此模式。

- **1** 按住 **LIGHT**.
- **2** 选择 **Do Not Disturb** > **On**.

提示**:** 如需退出免打扰模式,按住 **LIGHT**, 再选择 **Do Not Disturb** > **Off**.

#### <span id="page-10-5"></span>**剧烈运动时间**

为健身,很多组织建议每周至少 150 分钟中等强度运动,例如快 走,或每周 75 分钟剧烈运动,例如跑步。

手表记录您的运动强度,并记录中等强度和剧烈运动的时间。您 可通过进行至少连续 10 分钟中等到距离强度的运动来达到距离 运动时间要求。

#### <span id="page-10-6"></span>**锻炼**

您可以新建自定义锻炼,包括每阶段锻炼的目标,各种距离,时 间,和卡路里。

您可在 Garmin Connect 上新建锻炼或选择 Garmin Connect 内 置的锻炼计划,然后传输到手表上。

您可以用 Garmin Connect 做锻炼计划。可预先计划, 然后传输 到手表上。

#### **网上下载一个锻炼跟随**

在可从 Garmin Connect 上下载锻炼前, 您需要有 Garmin Connect 账户 (*[Garmin Connect](#page-14-9)*[,page 12\)](#page-14-9).

- **1** 连接手表到电脑上.
- **2** 前往网站 [www.garminconnect.com.](http://www.garminconnect.com/)
- **3** 新建并保存一个新锻炼.
- **4** 选择 **Send to Device**, 然后根据屏幕提示操作
- **5** 断开连接.

#### **开始一个锻炼**

在可以开始锻炼前,您必须从 Garmin Connec 账户上下载一个锻 炼

- **1** 按住 **UP**.
- **2** 选择 **Training** > **My Workout**.
- **3** 选择一个锻炼
- **4** 选择 **Do Workout**.
- **5** 如果需要, 选择一个运动类型
- **6** 按 **START** 开启计时器.

开始锻炼后,手表显示锻炼的每一阶段,目标(可选),和当前锻 炼数据

#### **锻炼日历**

手表上的锻炼日历是 Garmin Connect 中锻炼日历或计划的延伸。 在添加一些锻炼到 Garmin Connect 日历中后,您可以传输到手 表上。所有传输到手表导航的锻炼日历按日期排序。当在锻炼日 历中选择了某天后,您可以查看或开始锻炼。计划的锻炼,不够 您完成了或跳过,都会显示。当从 Garmin Connect 上传输计划 的锻炼时,他们会覆盖原有的锻炼日历。

#### **使用** *Garmin Connect* **锻炼计划**

在可以从 Garmin Connect 下载并使用锻炼计划前, 您必须先有 Garmin Connect 账户 (*[Garmin](#page-14-9) Connect*[, page 12\)](#page-14-9).

您可浏览 Garmin Connect 账户杳找一个锻炼计划, 课程, 并下 载到手表上。

- **1** 连接手表到电脑上.
- **2** 前往 [www.garminconnect.com.](http://www.garminconnect.com/)
- **3** 选择 并制定一个锻炼计划.
- **4** 在日历中查看锻炼计划
- 5 选择 一. 然后按屏幕提示操作

#### **间歇锻炼**

您可以根据距离或时间新建间歇锻炼。手表保存您自定的间歇锻 炼,直到新建另一个间歇锻炼。当知道跑步距离时,您可使用开 放的间歇锻炼。当按 **LAP** 时, 手表记录一个间歇并移向下个间歇

#### **新建间歇锻炼**

- **1** 按住 **UP**.
- **2** 选择 锻炼 > **Intervals** > **Edit** > **Interval** > **Type**.
- **3** 选择 **Distance**, **Time**, 或 **Open**.

提示**:** 您可以选择 Open 选项新建一个开放的间歇

- 4 选择 Duration. 输入距离或间歇时间, 然后选择✔.
- **5** 选择 **BACK**.
- **6** 选择 **Rest** > **Type**.
- **7** 选择 **Distance**, **Time**, 或 **Open**.
- 8 如果需要, 输入距离或间歇时间, 然后选择√
- <span id="page-11-4"></span>**9** 选择 **BACK**.

**10**选择 一个或多个选项:

- 如需设置重复次数,选择 **Repeat**.
- <span id="page-11-5"></span>• 如需添加开放的热身时间,选择 **Warm Up** > **On**.
- 如需添加开放的休息时间, 选择 **Cool Down** > **On**.

#### <span id="page-11-0"></span>**开始间歇锻炼**

- **1** 按住 **UP**.
- **2** 选择 **Training** > **Intervals** > **Do Workout**.
- **3** 选择一个运动
- **4** 按 **START** 开启计时器.
- **5** 当间歇有热身时间时,选择 **LAP** 开始第一次间歇
- **6** 按屏幕提示操作.
- 完成所有间歇后,显示提示信息

#### <span id="page-11-1"></span>**停止间歇锻炼**

- 任何时候,选择 **LAP** 终止间歇
- 任何时候,选择 **STOP** 停止计时
- <span id="page-11-6"></span>• 如果在间歇锻炼中添加了休息时间,选择 **LAP** 终止间歇锻炼

## <span id="page-11-2"></span>**使用虚拟伙伴**

虚拟伙伴锻炼工具,设计用于帮助你达成目标。您可设置虚拟伙 伴的步频,然后和它比赛

<span id="page-11-7"></span>注意**:** 此功能不适用于所有运动类型.

- **1** 按住 **UP**.
- **2** 选择 **Settings** > **Apps**.
- **3** 选择一个运动.
- **4** 选择 **Data Screens** > **Virtual Partner** > **Status** > **On**.
- **5** 选择 **Set Pace** 或 **Set Speed**.
- <span id="page-11-8"></span>**6** 输入一个值.
- **7** 开始运动
- **8** 按 **UP** 或 **DOWN** 滚动到虚拟伙伴查看谁领先

## <span id="page-11-3"></span>**设置锻炼目标**

锻炼功能和虚拟伙伴功能配合使用,可朝设定的距离,距离和时 间, 距离和步频, 或距离和速度目标锻炼。在锻炼时, 手表给您 关于您离达标多近的实时反馈 。

- **1** 按住 **UP**.
- **2** 选择 锻炼 > **Set a Target**.
- **3** 选择一个运动.
- **4** 选择一个选项:
	- 选择 **Distance Only**,再选择一个预设的距离或输入自定 距离
- 选择 **Distance and Time** , 再选择一个目标距离或时间
- 选择 **Distance and Pace** 或 **Distance and Speed** , 再选择一个目标距离和步频或速度 显示锻炼目标界面,显示预计完成时间。预计完成时间根据当 前锻炼状态和剩余时间计算得出。
- **5** 按 **START** 开启计时器.
- **6** 完成运动后, 选择 **STOP** > **Save**.

#### **取消锻炼目标**

- **1** 运动时, 按住 **UP**.
- **2** 选择 锻炼 > **Cancel Target** > **Yes**.

#### **和以前记录比赛**

您可和以前的记录或下载的记录比赛。此功能配合虚拟伙伴功能, 运动时,可让您知道您领先或落后多少。

注意**:** 此功能不适用于所有运动类型

- **1** 按住 **UP**.
- **2** 选择 锻炼 > **Race an Activity**.
- **3** 选择一个选项:
	- 选择 From History, 选择一个以前记录的运动.
	- 选择 Downloaded, 选择一个从 Garmin Connect 账户下 载的运动.
- **4** 选择此运动.
	- 虚拟伙伴界面显示预计完成时间。
- **5** 按 **START** 开启计时器.
- **6** 完成运动后, 选择 **STOP** > **Save**.

## **个人记录**

当完成一个运动后,手表显示所有个人在此运动中创造的新纪录。 个人记录包括最快时间和最长距离

#### **查看个人记录**

- **1** 按住 **UP**.
- **2** 选择 **My Stats** > **Rec** 或 **ds**.
- **3** 选择 一个运动.
- **4** 选择 一个记录.
- **5** 选择 **View Record**.

#### **恢复个人记录**

- 您可以恢复个人记录到前一记录.
- **1** 按住 **UP**.
- **2** 选择 **My Stats** > **Rec** 或 **ds**.
- **3** 选择一个运动.
- **4** 选择一个记录恢复.
- **5** 选择 **Previous** > **Yes**.
	- 注意**:** 这不会删除任何保存了的运动类型.

#### **清除个人记录**

- **1** 按住 **UP**.
- **2** 选择 **My Stats** > **Rec** 或 **ds**.
- **3** 选择一个运动.
- **4** 选择一条要删除的记录.
- **5** 选择 **Clear Record** > **Yes**.

注意**:** 这不会删除任何保存了的运动类型.

#### <span id="page-12-0"></span>**清除全部个人记录**

- <span id="page-12-6"></span>**1** 按住 **UP**.
- **2** 选择 **My Stats** > **Records**. 注意**:** 这不会删除任何保存了的运动类型
- **3** 选择一个运动.
- **4** 选择 **Clear All Records** > **Yes**. 仅删除此运动的记录。

## <span id="page-12-1"></span>**锻炼效果**

锻炼效果计算运动对有氧健身的影响。锻炼效果在运动中逐渐增 加。运行进行时,锻炼效果值增加,告诉您运动怎样提高了健康 度。锻炼效果由您的个人数据信息,心率,周期,和运动强度决 定。

<span id="page-12-7"></span>在前几次跑步过程中,锻炼效果值(1.0~5.0)可能会不正常的高。 需要几次运动后,手表才会了解您的有氧健康程度

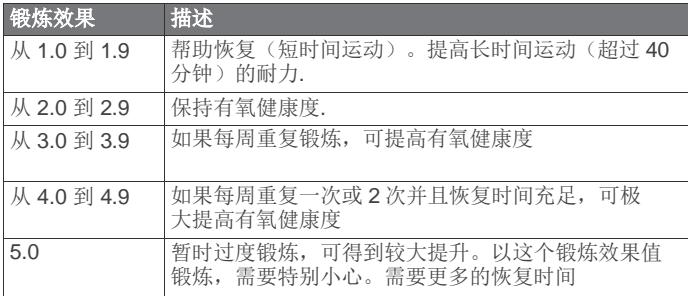

## **时钟**

## <span id="page-12-8"></span><span id="page-12-3"></span><span id="page-12-2"></span>**设置闹钟**

您可设置 10 个闹钟。您可为每个闹钟设置闹铃一次或重复.

- **1** 按住 **UP**.
- **2** 选择 **Clock** > **Alarm Clock** > **Add Alarm**.
- **3** 选择 **Status** > **On**.
- **4** 选择 **Time**, 输入闹钟时间.
- <span id="page-12-9"></span>**5** 选择 **Notification**, 然后选择通知类型(可选)
- **6** 选择 **Frequency**, 然后选择闹钟几分钟重复响
- <span id="page-12-4"></span>**7** 选择 **Backlight** > **On** ,背光随闹铃打开

## **设置倒计时**

- **1** 按住 **UP**.
- **2** 选择 **Clock** > **Timer**.
- **3** 输入时间.
- 4 如果需要, 选择 Restart > On, 倒计时完成后自动重新打开 倒计时.
- **5** 如果需要, 选择 **Notification**, 然后选择通知类型.
- <span id="page-12-5"></span>**6** 按 **START Timer**.

## **使用秒表**

- **1** 按住 **UP**.
- **2** 选择 **Clock** > **Stopwatch**.

**3** 在时钟界面, 按 **START**.

## **设置日出日落报警**

- 您可以设置在日出日落前指定时间发出提示音
- **1** 按住 **UP**.
- **2** 选择 **Clock** > **Alerts**.
- **3** 选择一个选项:
	- 选择 **Til Sunset** > **Status** > **On**.
	- 选择 **Til Sunrise** > **Status** > **On**.
- **4** 选择 **Time**, 输入时间.

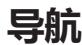

## **投射航点**

您可通过从当前位置在一个方向投射一个距离来新建航点.

- **1** 如果需要, 添加投射航点应用 app 到应用 app 列表 ([运动](#page-16-4) 应用设置[, page 14\)](#page-16-4).
- **2** 按 **START** > **Project Wpt.**.
- **3** 选择 **UP** 或 **DOWN** 设置方位.
- **4** 按 **START**.
- **5** 选择 **DOWN** 然后选择距离单位.
- **6** 选择 **UP** 输入距离.
- **7** 按 **START** 保存.

投射航点以默认名称保存。

## **保存当前位置**

您可保存当前位置,以便以后返航到此位置.

- **1** 按住 **UP**.
- **2** 选择 **Save Location**.
- **3** 按屏幕提示操作.

## **编辑已保存位置**

您可以删除一个已存航点或编辑已存航点名称,高程,和位置信 息

- **1** 按住 **UP**.
- **2** 选择 **Navigation** > **Saved Locations**.
- **3** 选择一个已存航点
- **4** 选择一个选项编辑此航点

## **删除全部已保存位置**

您可以一次性删除所有已存航点。

- **1** 按住 **UP**.
- **2** 选择 **Navigation** > **Saved Locations** > **Delete All**.

## **导航到航点**

您可用手表导航到目的地或定向导航。当导航时,您可选择需要 的运动类型,例如徒步,跑步,或自行车。如果开始导航时,您 已经在记录运动,手表将继续记录当前运动。

- **1** 按住 **UP**.
- **2** 选择 Navigation.
- **3** 选择一个类别
- **4** 按屏幕提示选择目的地
- **5** 选择 **Go To**.
- **6** 选择一个运动. 显示导航信息。
- **7** 按 **START** 开始导航
- **8** 选择 **UP** 或 **DOWN** 查看其他数据页面(可选)

## <span id="page-13-0"></span>**导航到目标**

<span id="page-13-6"></span>您可将手表指向远处的一个目标,例如水塔,锁定此方向,然后 导航到目标。

- **1** 按住 **UP**.
- **2** 选择 **Navigation** > **Sight 'N Go**.
- **3** 把手表顶部指向目标,然后按 **START**.
- <span id="page-13-7"></span>**4** 选择一个运动.

显示导航信息。

- **5** 按 **START** 开始导航.
- <span id="page-13-1"></span>**6** 选择 **UP** 或 **DOWN** 查看其他数据页面(可选)

## **罗盘**

手表内置可自动校准的 3 轴罗盘。罗盘功能和显示随运动不同而 ,<br>不同, GPS 是否启用, 是否正在导航等。您可手动更改罗盘设置 (**罗盘设置, page 16**). 可在罗盘组件中按 START, 快速打开罗盘 设置。

#### <span id="page-13-2"></span>**地图**

在地图上代表您标记的位置。航点名称和符号显示在地图上。 当正导航到航点时,航线显示在地图上

- 地图导航 ([移动缩放地图](#page-13-3), page 11)
- 地图设置 ( [设置地图](#page-19-6), page 17)

#### <span id="page-13-3"></span>**移动缩放地图**

- <span id="page-13-8"></span>**1** 导航时, 选择 **UP** 或 **DOWN** 查看地图.
- **2** 按住 **UP**.
- **3** 选择 **Pan/Zoom**.
- **4** 选择一个选项:
	- 如需切换上下移动地图和左右移动地图,或放大缩小,按 **START**.
	- 如需移动或放大缩小地图, 选择 **UP** 和 **DOWN**.
	- 如需退出, 选择 **BACK**.

#### <span id="page-13-9"></span><span id="page-13-4"></span>**导航到起点**

您可导航回起点。此功能只适用于使用 GPS 的运动. 运动过程中, 选择 **STOP** > **TracBack**.

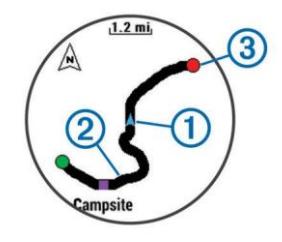

<span id="page-13-10"></span>当前位置①,需要跟随的航迹②,显示在地图上。

## <span id="page-13-5"></span>**高度计和气压计**

手表内置高度计和气压计。即使在省电模式,手表也会不间断地 收集高程和气压数据。

高度计显示基于气压变化得出的近似高程。气压计显示基于气压 (*[高度计设置](#page-19-2)***, page 17**). 在高度计或气压计组件中按 START, 可 快速打开高度计和气压计设置。

## **历史记录**

历史记录包括时间,距离,卡路里,平均步频或速度,圈数,和选 配的 ANT+传感器信息。

注意**:** 当手表存储满后,最老的数据将会被覆盖。

## **使用历史记录**

历史记录包括以前保存的运动类型。

- **1** 按住 **UP**.
- **2** 选择 **History** > **Activties**.
- **3** 选择一个运动.
- **4** 选择一个选项:
	- 如需查看运动的更多信息,选择 **Details**.
	- 如需查看每圈的更多信息,选择 **Laps**.
	- 如需查看每次间歇的更多信息,选择 **Intervals**.
	- 如需在地图上杳看运动, 选择 地图.
	- 如需原路返航,选择 **TracBack** (*[Navigating To Your](#page-13-4)  [START](#page-13-4)ing Point*[, page 11\)](#page-13-4).
	- 如需删除选择的运动, 选择 **Delete**.
	- 如需跟随以前的航线导航,选择 **Go**.

#### **综合运动历史记录**

手表保存整个综合运动摘要,包括总距离,时间,卡路里,和选配 的配件数据。手表也会为每个运动段和变换分离运动数据,因此您 可以比较类似的运动类型,并查看您转换运动时多快。转换历史纪 录包括距离,时间,平均速度,和卡路里。

#### **查看每个心率区时间**

在可杳看心率区数据前, 您必须将手表和兼容的心率计配对, 完 成一个运动,并且保存这个运动。 查看每个心率区时间可帮助调整锻炼强度。

- **1** 按住 **UP**.
- **2** 选择 **History** > **Activties**.
- **3** 选择一个运动.
- **4** 选择 **Time in Zone**.

#### **查看总步数**

在可查看总步数前,您必须打开运动记录 (*开启运动记录*, page 7).

- **1** 按住 **UP**.
- **2** 选择 **History** > **Steps**.
- **3** 选择一天查看总步数,目标步数,距离和消耗的卡路里。

## <span id="page-14-0"></span>**查看总数据**

您可以查看累计里程和时间.

- <span id="page-14-5"></span>**1** 按住 **UP**.
- **2** 选择 **History** > **Totals**.
- **3** 如果需要, 选择一个运动.
- **4** 选择一个选项查看周统计或月统计

## <span id="page-14-1"></span>**删除历史记录**

- **1** 按住 **UP**.
- **2** 选择 **History** > **Options**.
- <span id="page-14-6"></span>**3** 选择一个选项:
	- 选择 **Delete All Activities** 删除所有运动类型的历史记录.
	- 选择 **Reset Totals** 重置所有总距离和时间

注意**:** 这不会删除保存的运动类型.

**4** 确认选择

#### <span id="page-14-2"></span>**使用里程计**

里程计自动记录总距离和到达的高程.

- <span id="page-14-7"></span>**1** 按住 **UP**.
- **2** 选择 **My Stats** > **Odometer**.
- **3** 选择一个选项查看总里程计
- **4** 如果需要,选择一个总计,然后选择 **Yes** t 重置里程计 为 0

## **连接功能**

<span id="page-14-3"></span>手表可使用蓝牙连接兼容的手机。一些功能需要您在手机上安装 Garmin Connect Mobile 应用 app。前往 [www.garmin.com/apps](http://www.garmin.com/apps) 了解更多信息。当连接了无线网络后,某些功能也会可用.

<span id="page-14-8"></span>**Phone notifications**: 显示电话通知和短信.

- **LiveTrack**: 允许朋友和家人实时了解您的运动。您可以用邮件或 社交媒体邀请伙伴, 允许他们在 Garmin Connect 跟踪页面查 看您的实时数据
- **Activity uploads to Garmin Connect**: 只要您完成记录,手表 会自动传输您的运动到您的 Garmin Connect 账户
- **Connect IQ**: 允许您扩展手表功能,例如新的表盘界面,小组件, 应用,和数据区。

## <span id="page-14-4"></span>**启用蓝牙通知**

<span id="page-14-9"></span>在可使用蓝牙通知前,您必须把手表和兼容的移动设备配对 (*[Pairing Your](#page-3-4) [Smartphone with Your Device](#page-3-4)*, page 1).

- **1** 按住 **UP**.
- **2** 选择 **Settings** > **Bluetooth** > **Smart Notifications** > **Status** > **On**.
- **3** 选择 **During Activity**.
- **4** 选择通知类型.
- **5** 选择声音类型.
- **6** 选择 **Watch Mode**.
- **7** 选择通知类型.
- **8** 选择声音类型

#### **9** 选择 **Timeout**.

**10**选择新通知的提示时间.

#### **查看通知**

- **1** 在时钟界面, 选择 **UP** 查看通知组件
- **2** 按 **START**, 然后选择一个通知
- **3** 如果需要, 选择 **DOWN** 向下滚动查看通知内容
- **4** 选择 **BACK** 返回前一页面.

通知一直保持,直到您在手表上查看或清除它

#### **管理通知**

您可以使用兼容的手机管理通知

选择一个选项:

- 如果使用苹果设备,使用通知中心设置选择需要在手表显 示的项目.
- 如果使用安卓设备,使用 Garmin Connect Mobile 应用 app 选择需要在手表显示的项目

#### **关闭蓝牙**

- **1** 按住 **UP**.
- **2** 选择 **Settings** > **Bluetooth** > **Status** > **Off** 关闭蓝牙

#### **打开/关闭蓝牙连接提示**

您可设置当手表和蓝牙配对过的手机连接和断开后发出通知.

- 注意**:** 蓝牙连接提示默认关闭
- **1** 按住 **UP**.
- **2** 选择 **Settings** > **Bluetooth** > **Alerts**.

## **定位丢失的手机**

利用蓝牙,只有手机在蓝牙有效距离内,您可使用此功能帮助寻 找丢失的已配对手机.

- **1** 在时钟界面, 按 **START**.
- **2** 选择 **Find Phone**.

手表开始寻找配对过的手机。在手机上发出提示音。蓝牙信号 强度随着离手机距离接近而增强。.

**3** 选择 **LAP** 停止查找

#### **Garmin Connect**

您可在您的 Garmin Connect 账户上联系朋友。Garmin Connect 让您可以跟踪,分析,分享,和互相鼓励。记录运动事件,例如 跑步,步行,骑行,游泳,徒步,铁人三项,打高尔夫,等等。 Garmin Connect 也是一个网上的数据记录器,您可以分析和分 享所有高尔夫巡回。如需注册免费账户,前往 [www.garminconnect.com/start.](http://www.garminconnect.com/start)

**Store your activities**: 完成并保存一个运动后,您可以上传这个 运动到 Garmin Connect 账户,只要您需要,可以一直保留。

**Analyze your data**: 您可查看更多您的健康信息和户外运动类型, 包括时间,

<span id="page-15-4"></span>距离,心率,消耗的卡路里,踏频,俯视图,和步频和速度图。 您可以查看高尔夫运动的更详细信息,包括计分卡,统计数据, 球场信息。您也可以查看可自定的报告。

注意**:** 某些数据需要选配件,例如心率计.

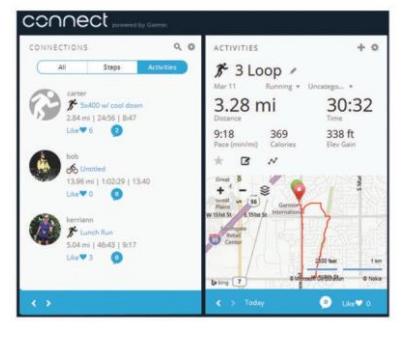

- **Track your progress**: 您可以跟踪每日步数,加入朋友竞争, 和达成目标.
- <span id="page-15-5"></span>**Share your activities:** 您可以和朋友连接, 跟随彼此的运动类 型或在社交网站上发表您的运动类型.
- **Manage your settings**: 您可以在 Garmin Connect 账户上自定 义手表和设置.

#### <span id="page-15-0"></span>使用 **Garmin Connect Mobile** 应用

您可以上传所有运动数据到 Garmin Connect 账户上,以便深入 分析。在 Garmin Connect 账户上,您可查看运动地图,和朋友 分享运动类型。您也可以在 Garmin Connect 应用 app 中打开自 动上传功能。

- <span id="page-15-6"></span>1 在 Garmin Connect Mobile 应用 app, 选择 ●●● > Garmin **Devices**.
- **2** 选择 quatix 3 手表, 然后选择 **Device Settings**.
- **3** 选择切换开关打开自动上传

#### <span id="page-15-1"></span>手动上传数据到 *Garmin Connect Mobile* 应用

**1** 按住 **UP**.

**2** 选择 **Settings** > **Bluetooth** > **Sync**.

#### <span id="page-15-2"></span>使用 **Garmin Connect** 连接电脑

如果没有和手机配对过,您可以用电脑上传所有运动数据到 Garmin Connect 账户.

- **1** 用 USB 线连接电脑.
- **2** 前往 [www.garminconnect.com/start.](http://www.garminconnect.com/start)
- **3** 按屏幕提示操作.

#### <span id="page-15-3"></span>**Wi**‑**Fi® 连接功能**

quatix 3 内置 Wi-Fi 连接功能。使用 Wi-Fi 连接时, 不需要 Garmin Connect Mobile 应用 app 。

- **Activity uploads to your Garmin Connect account**: 只要完成 运动记录后,自动传输您的运动类型到 Garmin Connect 账户。
- **Workouts and training plans**: 让您可以在 Garmin Connect 网站上浏览并选择锻炼和锻炼计划。下次连接了Wi-Fi 后, 文件自动无线传输到手表上。
- **Software updates**: 当连接 Wi‑Fi 后,手表自动下载最新软件。 下次开机或解锁手表时,按照屏幕提示,即可安装最新软件。

#### **设置 WiFi 连接**

- **1** 前往 [www.garminconnect.com/start,](http://www.garminconnect.com/start) 下载 Garmin Express 应用.
- 2 按屏幕提示操作, 设置手表和 Garmin Express 的 Wi-Fi 连接.

## **Connect IQ** 功能

你可以从 Garmin 或用 Garmin Connect Mobile 应用 app 上的其 他服务提供商,添加 Connect IQ 功能到您手表上。您也可自定 表盘,数据区,小组件,和应用 app。

**Watch Faces**: 可自定义时钟界面表盘显示。

**数据区**: 可下载新数据区,另一种方式显示传感器,运动,和历史 纪录。您可添加 Connect IQ 数据区 到内置的功能和页面上。

**小组件**: 提供一览信息,包括传感器数据和通知。

**Apps**: 添加手表的交互功能,例如新户外运动类型和健身类型。

#### 下载 **Connect IQ** 功能

在可从 Garmin Connect Mobile app 下载 Connect IQ 功能前, 必须把手表和手机配对。.

- **1** 在 Garmin Connect Mobile app 的设置中, 选择 **Connect IQ Store**.
- **2** 如果需要, 选择 您的手表.
- **3** 选择一个 Connect IQ 功能.
- **4** 按屏幕提示操作.

#### 使用电脑下载 **Connect IQ** 功能

- **1** 用 USB 线连接手表和电脑.
- **2** 前往 [garminconnect.com](http://www.garminconnect.com/) 并登录.
- **3** 从手表的组件中,选择 **Connect IQ St** 或 **e**.
- 4 选择一个 Connect IQ 功能,并下载.
- **5** 按屏幕提示操作.

#### 小组件

手表内置了提供一览信息的小组件。某些小组件需要蓝牙连接到 手机上。

某些小组件默认隐藏。您可以手动添加他们到组件循环中。

**Notifications**: 基于您手机的设置,提示您来电,信息,社交网络 更新, 等等。

**Calendar**: 显示手机中的近期会议

**Music controls**: 控制手机音乐播放

**Weather**: 显示当前温度和气象预报.

- **My day**: 显示当日运动的动态摘要。包括最近记录的运动,剧烈运 动时间,爬的台阶数,步数,消耗的卡路里,等等。
- **Activity tracking**: 跟踪每日步数,目标步数,步行距离,消耗的 卡路里,睡眠状态。
- **Intensity minutes**: 跟踪从中等到剧烈运动的时间,周剧烈运动 时间目标,和离目标进展。

**Heart rate**: 显示当前心率,当天最低休息心率,和心率图。

**Last sport**: 显示最近记录的运动摘要,和周总距离

**ABC**: 显示高度计,气压计和罗盘信息.

**Sensor information**: 显示内置传感器或连接的 ANT+传感器信 息.

**Compass**: 显示电子罗盘.

**Map**: 在地图上显示当前信息.

- **Controls**: 控制蓝牙开关和其他蓝牙功能,例如免打扰,查找手 机,和手动同步
- **VIRB® controls**: 当把手表和 VIRB 摄像机连接后,控制摄像机

Last activity: 显示最近记录的运动摘要, 例如最近跑步, 最近骑 行,或最近游泳

**Calories**: 显示当日的卡路里信息

**Golf**: 显示最近一圈的高尔夫信息

#### <span id="page-16-0"></span>查看小组件

- 手表内置了一下小组件,当和手机连接收,更多小组件可用。
- **1** 在任何界面, 按住 **DOWN**. 时钟

显示

**2** 按 **UP** 或 **DOWN**.

手表循环显示可用小组件.

- **3** 如果正记录运动,按 **BACK** 返回数据页面
- **4** 按 **START** 查看小组件的更多选项和功能(可选)

#### <span id="page-16-1"></span>**VIRB** 遥控

VIRB 遥控功能让您可以用手表控制 VIRB 摄像机。

#### <span id="page-16-2"></span>控制 *VIRB* 运动摄像机

在可以使用 VIRN 遥控功能前,必须在 VIRB 摄像机上启用遥控 功能。参考 VIRB 的使用手册。您也必须在组件循环中设置 VIRB 组件显示 (*[Customizing](#page-18-7) the [Widget Loop](#page-18-7)*, page 16).

- **1** 打开 VIRB 摄像机
- **2** 在手表上,按 **UP** 或 **DOWN** 查看 VIRB
- **3** 等手表和 VIRB 摄像机连接
- <span id="page-16-5"></span>**4** 选择一个选项:
	- 如需录像,按 **START**. 在手表上显示录像计时。
	- 如需停止录像,按 **STOP**.
	- 如需拍照,按 **DOWN**.

## 个性化手表

#### <span id="page-16-4"></span><span id="page-16-3"></span>运动应用设置

这些设置让您可以根据个人喜欢个性化每个内置订单运动。例如, 您可以自定义数据显示页面,并且启用提示和锻炼功能。不是所 有设置在所有运动中可用。

按住 **UP**, 选择 **Settings** > **Apps**, 然后选择一个运动.

**Data Screens**: 个性化数据显示([设置数据显示屏](#page-16-5), page 14). 您 也可以显示或隐藏某些运动的地图数据页面。

#### **Alerts**: 设置运动的锻炼或导航提示

**Metronome**: 按稳定频率播放声音,帮助提高锻炼效果:更快, 更慢,更连续的踏频(*[使用计步器](#page-6-2)*, page 4).

- **Auto Lap**: 设置自动记圈功能的选项(自动记圈, page 15).
- **Auto Pause**: 设置当停止移动或低于指定速度时,停止记录数据 ([启用自动暂停](#page-17-3), page 15).
- **Auto Climb**: 自动检测高度变化.
- **Auto Run**: 自动检测滑雪圈.
- **3D Speed**: 用高度变化和水平移动来计算速度(*[3D Speed and](#page-18-1) [Distance](#page-18-1)*, page 16).

**3D Distance**: 用高度变化和水平移动来计算距离

- **Lap Key**: 运动中记圈或休息次数
- **Auto Scroll**: 计时器计时时,自动滚动显示运动数据(*[Using Auto](#page-18-2) Scroll*[, page 16\)](#page-18-2).
- **GPS**: 设置 GPS 天线模式(**[减少记录频率](#page-18-3), page 16**).

**Pool Size**: 设置泳池长度(*[Going for](#page-6-5) a [Pool Swim](#page-6-5)*, page 4).

**Stroke Detect.**: 启用游泳时划水检测

Power Save: 设置省电模式开启时间 ([省电时间设置](#page-18-4), page 16).

**Background Color**: 设置每个运动的背景颜色为黑或白色。

**Accent Color**: 设置每个运动的突出颜色,帮助识别正在进行哪 个运动

**Status**: 在应用列表中显示或隐藏运动

**Move Up**: 向上调整运动在列表中的排序

**Move Down**: 向下调整运动在列表中的排序

**Remove**: 删除一个运动.

注意**:** 这将从列表中删除这个运动和用户输入的所有设置。 您可以恢复手表的所有设置到出厂值,从而在列表中恢 复删除的运动 (恢复全部出厂设置, page 22).

#### 设置数据显示屏

- 您可以显示,隐藏,和更改每个运动数据界面的布局和内容
- **1** 按住 **UP**.
- **2** 选择 **Settings** > **Apps**.
- **3** 选择一个需要修改的运动.
- **4** 选择 **Data Screens**.
- **5** 选择一个数据界面进行修改.
- **6** 选择一个选项:
	- 选择 **Status** 打开或关闭数据界面
	- 选择 **Layout** 更改数据显示页面显示的数据个数
	- 选择 一个需要修改的区域数据.

**Rename**: 修改运动名称

#### <span id="page-17-0"></span>添加地图到运动

您可以给一个运动添加地图到数据循环

- **1** 按住 **UP**.
- **2** 选择 **Settings** > **Apps**.
- **3** 选择需要自定义的运动
- **4** 选择 **Data Screens** > **Map**.
- **5** 选择 **Status** 打开或关闭地图.
- **6** 选择 **Orientation**.
- **7** 选择一个选项:
	- 如需北向上显示,选择 **North Up**.
	- 如需航向向上显示,选择 **Track Up**.
- **8** 选择 **User Locations** 在地图上显示或隐藏已保存位置

**9** 选择 **Auto Zoom** 自动缩放地图显示 选择了 Off 后, 您必须手动缩放

#### <span id="page-17-1"></span>提示

您可以为每个运动设置提示,这将帮助您向着目标锻炼,提高周 围环境的了解,和导航到目的地。某些提示仅在特定运动类型下 可用。有 3 种提示: 事件提示, 范围提示, 循环提示。

- **Event alert**: 事件提示仅提醒一次。事件指特定值,例如,可设 置当到达某一高度时,手表发出提示
- **Range alert**: 范围提示每次手表在指定范围上或下都发出提示。 例如,可设置心率校园 60 和高于 210 时提示.。
- **Recurring alert**: 循环提示每次手表记录了指定值或间隔时发出 提示。例如,可设置每 30 分钟提示。

<span id="page-17-3"></span>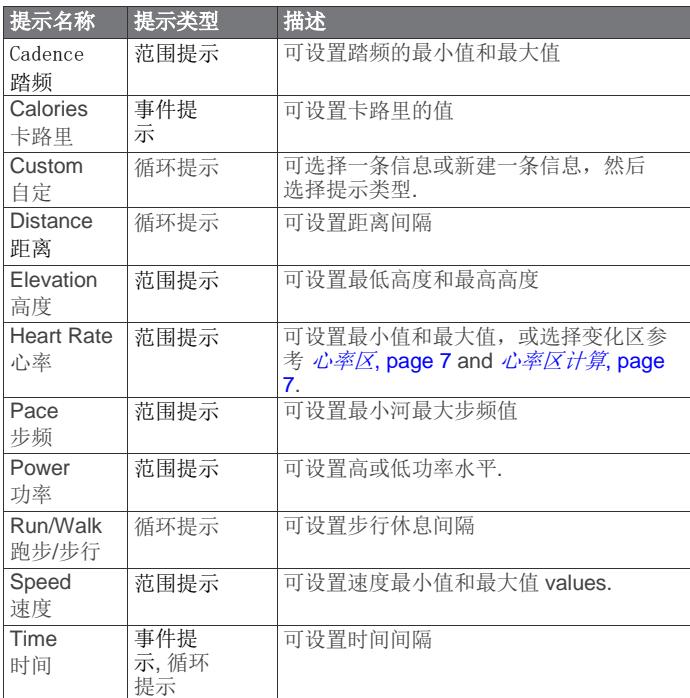

#### <span id="page-17-2"></span>设置提示

- **1** 按住 **UP**.
- **2** 选择 **Settings** > **Apps**.
- **3** 选择一个运动.

注意**:** 此功能不适用于所有运动类型

- **4** 选择 提示.
- **5** 选择一个选项:
	- 选择 **Add New** 添加新提示
	- 选择提示名编辑已有提示
- **6** 如果需要, 选择提示类型
- **7** 选择一个区,输入最小和最大值,或者自定数值
- **8** 如果需要, 打开提示

对于事件和循环提示,每次到达提示值时,显示提示信息。例如, 每次超过或低于指定范围(最小和最大值),发出提示。

#### 自动记圈

#### 按距离记圈

您可以使用自动记圈功能在指定距离后自动记圈。此功能可帮助 您比较不同运动的效果(例如,每 1 公里或 5 公里)

- **1** 按住 **UP**.
- **2** 选择 **Settings** > **Apps**.
- **3** 选择一个运动.

#### 注意**:** 此功能不适用于所有运动类型

- **4** 选择 **Auto lap**.
- **5** 选择一个选项:
	- 选择 **Auto lap** 打开或关闭自动记圈.
	- 选择 **Auto Distance** 调整圈之间的距离

每次完成一圈后,显示此圈时间的提示信息。如果声音打开,手 表也会发出蜂鸣音或震动 (系统设置[, page 17\)](#page-19-7).

如果需要,您可以自定义数据界面显示圈的其他信息([设置数据](#page-16-5)  $\sqrt{\mathbb{Z}\bar{\mathcal{F}}\mathbb{F}}$ [, page 14\)](#page-16-5).

#### 自定义圈提示信息

您可以自定义在提示信息中显示的一个或 2 个数据区。

- **1** 按住 **UP**.
- **2** 选择 **Settings** > **Apps**.
- **3** 选择一个运动.

注意**:** 此功能不适用于所有运动类型

- **4** 选择 **Auto lap** > **Lap Alert**.
- **5** 选择需要修改的数据去
- **6** 选择 **Preview** (可选).

#### 启用自动暂停

您可以使用自动暂停功能,当停止移动时,自动暂停计时器。当 您的运动含有红灯或其他必须停止的地方时,此功能非常有帮助。

注意**:** 当计时器停止或暂停后,历史记录不会记录。

- **1** 按住 **UP**.
- **2** 选择 **Settings** > **Apps**.
- **3** 选择一个运动.

注意**:** 此功能不适用于所有运动类型

#### **4** 选择 **Auto Pause**.

- **5** 选择一个选项:
	- 如需停止移动时自动暂停,选择 **When Stopped**.
	- 如需步频或速度低于指定值时自动暂停,选择 **Custom**.

#### <span id="page-18-0"></span>启用自动爬坡

您可以使用自动爬坡功能自动检测高度变化。您可以在爬山, 徒步, 跑步, 或 自行车运动中使用此功能

- <span id="page-18-6"></span>**1** 按住 **UP**.
- **2** 选择 **Settings** > **Apps**.
- **3** 选择一个运动.

注意**:** 此功能不适用于所有运动类型

- **4** 选择 **Auto Climb** > **Status** > **On**.
- **5** 选择 **Run Screen** 确定跑步时显示哪个数据页面
- **6** 选择 **Climb Screen** 确定爬坡时显示哪个数据页面
- **7** 如果需要, 选择 **Invert Colors** 当更改模式时反转显示 颜色
- **8** 选择 **Vertical Speed** 设置基于时间的上升率
- **9** 选择 **Mode Switch** 设置更改模式的速度有多快

#### <span id="page-18-1"></span>**3D** 速度和距离

您可以设置 3D 速度和距离, 用您的高度和水平移动变化来计算 3D 速度和距离。可在滑雪, 爬山, 导航, 徒步, 跑步, 或 自行车运 动中使用此功能。

#### <span id="page-18-2"></span>使用自动滚屏

您可使用自动滚屏功能,当计时器运行时,自动循环显示各个数 据页面。

- **1** 按住 **UP**.
- **2** 选择 **Settings** > **Apps**.
- **3** 选择一个运动.

注意**:** 此功能不适用于所有运动类型

- **4** 选择 **Auto Scroll**.
- **5** 选择显示速度

#### <span id="page-18-3"></span>减少记录频率

<span id="page-18-7"></span>减少记录频率功能是 GPS 的一项设置,可减少记录航迹点和传 感器数据的频率。启用减少记录频率功能可提高电池使用时间, 但会降低运动的记录质量。您应该在需要更长电池使用时间时或 频繁记录传感器数据不是很重要时启用此功能。

#### <span id="page-18-4"></span>省电时间设置

省电时间指手表停留在锻炼模式下多长时间。例如,当您等待比 赛开始时。 按住 **UP**, 选择 **Settings** > **Apps**, 然后选择一个运动. 选择 **Power Save** 调整运动停留时间。

**Normal**: 设置手表在 5 分钟没有运动后,进入低耗电模式

**Extended**: 设置手表在 25 分钟没有运动后,进入低耗电模式。 长时间模式会导致电池使用时间变短。

#### <span id="page-18-5"></span>打开**/**关闭记圈键

您可以打开记圈键设置,在运动中使用 LAP 键记圈或休息次数。 您也可关闭记圈键设置,在运动中避免误碰记圈。

- **1** 按住 **UP**.
- **2** 选择 **Settings** > **Apps**.
- **3** 选择一个运动.
- **4** 选择 **Lap Key**.

记圈键状态在开和关之间切换。

#### 表盘设置

您可以个性化表盘显示:布局,卡路里,和其他数据。您也可以 从 Connect IQ store 上下载个性化表盘。

#### 个性化表盘

在可启用 Connect IQ 上的表盘前, 您必须从 Connect IQ store 上安装个性化表盘(*Connect IQ Features*, page 13).

您可以个性化表盘信息和显示,或启用一个已安装的 Connect IQ 个性化表盘.

- **1** 按住 **UP**.
- **2** 选择 **Settings** > **Watch Face** > **Type**.
- **3** 选择一个选项:
	- 如需启用预置的数字表盘,选择 **Digital**.
	- 如需启用预置的模拟表盘,选择 **Analog**.
	- 如需启用已安装的 Connect IQ 表盘, 选择安装的表盘名
- **4** 如果使用预置的表盘,选择一个选项:
	- 如需更改背景色,选择 **Background Color**.
	- 如需添加或更改数字表盘的突出色,选择 **Accent Color**.
	- 如需更改数字表盘的数字样式,选择 **Layout**.
	- 如需更改模拟表盘手形样式,选择 **Hands**.
	- 如需更改模拟表盘数字样式,选择 **Background**.
	- 如需更改表盘显示数据,选择 **Additional Data**.
- **5** 选择 **UP** 或 **DOWN** 预览表盘选项
- **6** 按 **START** 保存选择

#### 设置组件环

您可以显示,隐藏,或移动组件环中的项目。

- **1** 按住 **UP**.
- **2** 选择 **Settings** > 小组件.
- **3** 选择一个组件
- **4** 选择一个选项:
	- 选择 **Status** 在组件环中显示或隐藏
	- 选择 **Move Up** 或 **Move Down** 更改在组件环中的位置

#### 传感器设置

#### 罗盘设置

按住 **UP**, 然后选择 **Settings** > **Sensors** > **Compass**.

**Calibrate**: 手动校准罗盘(校准罗盘[, page 17\)](#page-19-0).

Display: 设置方位格式, 度数显示, 或豪弧度角显示

- **North Ref.**: 设置罗盘北基准 (*[Setting the](#page-19-1) [North Reference](#page-19-1)*, page [17\)](#page-19-1).
- **Mode**: 设置罗盘仅使用电子罗盘数据(On), 移动时使用 GPS 和 电子罗盘混合(Auto), 或仅 GPS 数据(Off)

#### <span id="page-19-0"></span>校准罗盘

## 注意

在室外进行电子罗盘校准。为提高方位精度,不要站在影响磁场 的物体附近,例如汽车,建筑,和空中电线。

手表出厂已经做了校准,默认使用自动校准。如果您觉得罗盘工 作不正常,例如,在长距离的移动或过大温度变化后,您可以手 动校准罗盘。

- <span id="page-19-7"></span>**1** 按住 **UP**.
- **2** 选择 **Settings** > **Sensors** > **Compass** > **Calibrate** > **START**.

**3** 按屏幕提示操作.

#### <span id="page-19-1"></span>设置北基准

You can set the directional reference used in calculating heading inf 或 mation.

- **1** 按住 **UP**.
- **2** 选择 **Settings** > **Sensors** > **Compass** > **North Ref.**.
- **3** 选择一个选项:
	- 如需设置地理北为方位基准,选择 **True**.
	- 如需自动设置磁偏差,选择 **Magnetic**.
	- 如需设置网格北 (000º)为方位基准,选择 **Grid**.
	- 如需手动设置磁偏差, 选择 User. 输入磁偏差, 然后选择 **Done**.

#### <span id="page-19-2"></span>高度计设置

按住 **UP**, 然后选择 **Settings** > **Sensors** > **Altimeter**.

**Auto Cal.**: 每次打开 GPS 跟踪时自动校准高度计 **Calibrate**: 手动校准高度计

#### <span id="page-19-3"></span>校准气压高度计

手表出厂已做校准,默认 GPS 开启时自动校准。如果知道准确 的高度或海平面气压,您也可手动校准高度计。

- **1** 按住 **UP**.
- **2** 选择 **Settings** > **Sensors** > **Altimeter**.
- **3** 选择一个选项:
	- 如需 GPS 开启时自动校准,选择 **Auto Cal.** > **On**.
	- 如需输入已知高度,选择 **Calibrate**.

#### <span id="page-19-8"></span><span id="page-19-4"></span>气压计设置

按住 **UP**, 然后选择 **Settings** > **Sensors** > **Barometer**. **Plot**: 设置气压计组件中的时间跨度 **Storm Alert**: 设置触发风暴预警的气压变化率

#### <span id="page-19-5"></span>导航设置

<span id="page-19-9"></span>您可自定义导航时的地图功能和显示。

#### <span id="page-19-6"></span>设置地图

- **1** 按住 **UP**.
- **2** 选择 **Settings** > **Navigation** > **Data Screens**.
- **3** 选择一个选项:
	- 选择 地图 打开或关闭地图.
- 选择 **Guide** 打开或关闭指引(导航时显示需要跟随的 罗盘方位或航向)
- 选择一个页面添加,删除,或自定义

#### 设置首向标

您可以设置导航时数据页面上方位指示。方位指示指向您 的目标航向。

**1** 按住 **UP**.

**2** 选择 **Settings** > **Navigation** > **Heading Bug**.

#### 系统设置

按住 **UP**, 然后选择 **Settings** > **System**.

**User Profile**: 打开并输入个人数据([设置用户资料](#page-8-9), page 6). **Hot Keys**: 设置手表的热键

**Language**: 设置语言

**Time**: 设置时间 (*[时间设置](#page-19-8)*, page 17).

**Backlight**: 调整背光设置 ([背光设置](#page-19-9), [page 17\)](#page-19-9).

**Sounds**: 设置声音,例如按键音,提示音和震动

**Units**: 设置单位 (*[Changing](#page-20-0) [the Units of Measure](#page-20-0)*, page 18).

**GLONASS**: 使用 GLONASS 可提高挑战环境的性能和更快速定 位 。相对于仅使用 GPS 模式,同时使用 GPS 和 GLONASS 会减 少电池使用。

**Pos. Format**: 设置位置格式和坐标基准.

**Format**: 设置常用格式,例如运动中显示的的步频和速度,周起始 日.

**Data Recording**: 设置手表如何记录运动数据。Smart recording 选项 (默认) 可记录更长时间。Every Second recording 选项 可记录更详细,但可能不会记录长时间的整个运动。

**USB Mode**: 设置手表和电脑连接时使用大容量存储模式或 Garmin 模式

**Restore Defaults**: 重置用户数据和设置 (恢复全部出厂设置, page 22).

**Software Update**: 使用 Garmin Express 安装最新软件 **About**: 显示手表,软件,和许可信息.

#### 时间设置

按住 **UP**, 然后选择 **Settings** > **System** > **Time**. **Time Format**: 选择时间以 12 小时或 24 小时格式显示 **Set Time**: 设置时区。Auto 自动选项根据 GPS 位置自动选择时区。 Time: 如果选择 Manual 手动选项, 设置时间

#### 背光设置

#### 按住 **UP**, 然后选择 **Settings** > **System** > **Backlight**.

**Mode**: 设置手动背光或自动背光调整。Auto 自动选项可独立设置 按键背光, 提示背光, 和手势背光.

注意**:** 当 Gesture 手势设为 On 时, 抬起并转动手腕时背光打开。 **Timeout**: 设置背光多长时间关闭

**Brightness**: 设置背光亮度级别

#### <span id="page-20-0"></span>更改单位

您可以自定义各种单位:距离,步频和速度,高度,重量,升高, 和温度。

- **1** 按住 **UP**.
- **2** 选择 **Settings** > **System** > **Units**.
- **3** 选择 一个类型
- **4** 选择单位

## **ANT+** 传感器

<span id="page-20-1"></span>手表和这些选配的无线 ANT+配件兼容:

- <span id="page-20-4"></span>• 心率计, 例如 HRM-Run™ (*[Putting On the](#page-20-2) Heart [Rate Monit](#page-20-2)*  $\vec{g}$ [, page 18\)](#page-20-2)
- 骑行速度和踏频传感器(*[Using an Optional Bike](#page-20-5) [Speed](#page-20-5)* 或 *[Cadence Sensor](#page-20-5)*, page 18)
- 步速传感器 (*步速传感器*, page 18)
- 功率传感器, 例如 Vector™
- tempe™ 无线[温度传感器](#page-21-2)(*温度传感器*, page 19)

## <span id="page-20-2"></span>佩戴心率带

您应把心率计直接佩戴在皮肤上,在胸骨正下方,保证运动时不 会松动。

- **1** 如果需要,使用延长带
- **2** 弄湿固定带背面的两个电极①,在发射器和您胸部间建立有效 连接.

# 3

<span id="page-20-5"></span>**3** 佩戴心率计,保持 Garmin 标志正面朝上

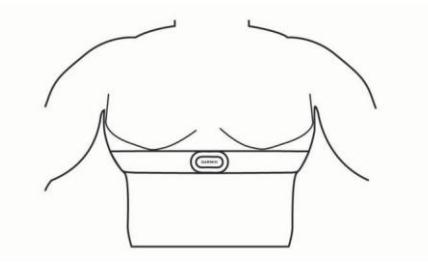

环②和钩3连接应该在您的右边

4 沿着胸,佩戴固定带,钩4插入环中. 注意**:** 保持 care 标不要折叠

佩戴好心率计后,心率计立即开启,并开始传输数据.

#### <span id="page-20-3"></span>不稳定心率数据提示

如果心率数据不规则或不显示,可尝试以下:

- <span id="page-20-6"></span>• 重新弄湿电机和触片(如果可行)
- 束紧些固定带
- 等大概 5~10 分钟
- 按照使用须知(*Caring for [the Heart Rate](#page-25-4) [Monit](#page-25-4)* 或, [page](#page-25-4) 23).
- 穿棉质恤或完全弄湿固定带两边 合成纤维在心率计上反复摩擦可能产生静电,从而影响心率 计信号。
- 远离可能干扰心率计的干扰源。 干扰源包括强电磁场, 某些 2.4 GHz 无线传感器, 高压电线, 电动马达,烤箱,微波炉, 2.4 GHz 无绳电话, 和无线路由器。

## 配对 **ANT+** 传感器

第一次使用 ANT+无线连接传感器时, 必须进行配对。配对后, 当 开始运动并且传感器运行并在有效距离内时,手表自动连接。

注意**:** 如果购买了心率计和手表绑定包, 配的心率计已经和手表配 对。

- **1** 如果需要配对心率计,戴上心率计([佩戴心率带](#page-20-2), page 18). 心率计不会传输数据,直到您佩戴好。
- **2** 将手表置于和传感器 3 米范围内
- 注意**:** 配对时,和其他 ANT+传感器保持 10 米距离
- **3** 按住 **UP**.
- **4** 选择 **Settings** > **Sens** 或 **s** > **Add New**.
- **5** 选择一个选项:
	- 选择 **Search All**.
	- 选择传感器类型

在配对后,传感器状态从搜索变为已连接。传感器数据显示 在数据页面循环或用户自定义数据区域中。

## 使用选配自行车速度或踏板传感器

您可以使用兼容的骑行速度或踏频传感器传输数据到手表上。

- 和手表配对(配对 *ANT+* [传感器](#page-20-4), [page 18\)](#page-20-4).
- 更新个人健康信息(*[Setting Up Your](#page-8-9) [User Profile](#page-8-9)*, page 6).
- 设定车轮尺寸(*[车轮尺寸和周长](#page-28-1)*, [page 26\)](#page-28-1).
- 开始骑行 (*[自行车](#page-6-4)*, page 4).

## 步速传感器

手表可使用**步速传感器**.。室内锻炼或 GPS 信号弱时, 您可使用步速 传感器替代 GPS 记录步速和记录。 步速传感器一直待机状态,随时可传输数据(和心率计一样)

在 30 分钟未运动后,步速传感器自动关闭,以便省电。当电量 低时,手表发出提示信息。步速传感器电量大概可维持 5 个小时。

#### 提高步速传感器校准

在可校准前,GPS 必须定位,并且和手表配对(*[Pairing ANT+](#page-20-4) Sens*or*s*[, page 18\)](#page-20-4).

步速传感器自动校准,但您您可使用 GPS 在户外运动一段时间提 高精度。

- **1** 保持在空旷地方 5 分钟.
- **2** 开始跑步运动
- **3** 连续跑步 10 分钟
- **4** 停止跑步,保存运动 根据记录的数据,步速传感器校准值变化。除非跑步方式变化, 您应该不需要再次校准传感器。

#### <span id="page-21-0"></span>手动校准步速传感器

在校准步速传感器前,必须和手表配对 (配对 *ANT+* [传感器](#page-20-4), page [18\)](#page-20-4).

如果知道校准因子,推荐使用手动校准。如果您已经用其他 Garmin 设备校准过步速传感器, 您可能知道您 的校准因子。

- **1** 按住 **UP**.
- **2** 选择 **Settings** > **Sensors**.
- **3** 选择步速传感器.
- **4** 选择 **Cal. Factor** > **Set Value**.
- <span id="page-21-4"></span>**5** 更改校准数据:
	- 如果距离太短,提高校准因子.
	- 如果距离太长,降低校准因子

#### <span id="page-21-1"></span>设置步速传感器速度和距离

可设置手表用步速传感器数据替代 GPS 数据计算步频和距离。

- **1** 按住 **UP**.
- **2** 选择 **Settings** > **Sensors**.
- **3** 选择步速传感器.
- **4** 选择 **Speed**.
- **5** 选择一个选项:
	- 当 GPS 关闭时锻炼,选择 **Indoor**
	- 选择 **Always** 使用步速传感器,不管 GPS 设置

#### <span id="page-21-2"></span>温度传感器

温度传感器是 ANT+ 无线传感器。您可把温度传感器放在固定 带或环上,裸露在外部空气中。

#### <span id="page-21-3"></span>跑步动态

您可把手表和兼容的配件配对,提供实时跑步动态信息。

#### <span id="page-21-5"></span>彩色仪表和跑步动态数据

跑步动态界面显示主要数据的彩色仪表。可设置显示踏频,垂直跳动,地面接触时间,地面接触时间平衡,或垂直率。彩色仪表显示相 对其他人您的跑步姿态如何。彩色仪表以百分位数显示。

Garmin 研究了不同级别的许多跑步者。红色或橙色区域内数据值是典型缺少锻炼或慢速的跑步者。绿色,蓝色,或紫色区域数据值是 典型熟练或更快的跑步者。更有经验的跑步者一般地面接触时间更短,垂直跳动更小,更低垂直率,和更高踏频。然而,更高的跑步 者可能步频略慢,步长更长,垂直跳动略高。

注意**:** 地面接触时间平衡的彩色仪表是不同的([地面接触时间平衡数据](#page-22-0), page 20).

前往 [www.garmin.com](http://www.garmin.com/) f 了解更多跑步动态的信息。关于跑步动态数据的解释,可查找相关网站或书籍。

ANT+ 传感器

如果手表包装标配了配件,这些配件已经配对好。

配件模块内置加速度计,可感测移动,从而计算 6 个跑步数据。

- **Cadence**: 踏频是每分钟步数。显示总步数(左右脚总共步数).
- **Vertical oscillation**: 垂直摆动是跑步时的弹跳。显示躯干的垂 直变动,每步弹跳以厘米计算.
- **Ground contact time**: 地面接触时间是跑步时每步接触地面的 总时间。以毫秒为单位。

注意**:** 步行是地面接触时间不可用。

- **Ground contact time balance**: 地面接触时间平衡显示跑步时 左右脚地面接触时间百分比。例如,53.2 并且一个箭头指向 左或右。
- **Stride length**: 步长指一步的长度, 以米为单位

**Vertical ratio**: 垂直比例指垂直跳动距离和步长的百分比。数值越 低,跑步姿势更好。

#### 利用跑步动态锻炼

在可查看跑步动态前,必须佩戴 HRM-Run 配件并和手表配对 (*[Pairing ANT+](#page-20-4) Sens* 或 *s*[, page 18\)](#page-20-4). 如果购买时已经配有此配件, 不用再配对,出厂已经配对好。

- **1** 选择一个选项:
	- 如果已经配对,跳到第 8 步
	- 如果没有配对,完成所有以下步骤
- **2** 按住 **UP**.
- **3** 选择 **Settings** > **Apps**.
- **4** 选择一个运动.
- **5** 选择 **Data Screens**.
- **6** 选择 一个跑步动态数据界面
	- 注意**:** 跑步动态界面不是所有运动类型可用。
- **7** 选择 **Status** > **Enabled**.
- **8** 开始跑步 (跑步[, page](#page-6-1) 4).
- **9** 选择 **UP** 或 **DOWN** 打开跑步动态界面查看数据

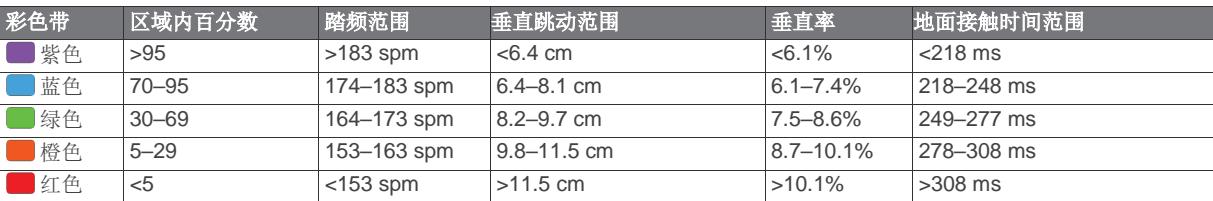

#### <span id="page-22-0"></span>地面接触时间平衡数据

地面接触时间平衡计算跑步的对称性,以左右脚接触地面时间占总接触时间的百分比显示。例如,显示 51.3%并且箭头指向左边,表 示左脚接触时间更长。如果屏幕显示 2 个数值, 例如 48-52, 48%是左脚, 52%是右脚

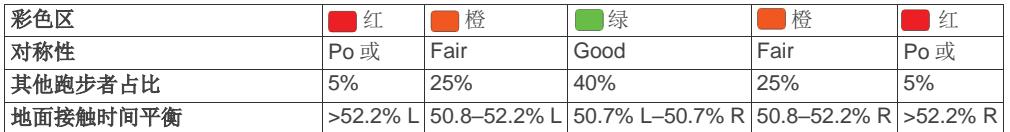

当研究和测试跑步动态时,Garmin 团队发现一些跑步者受伤和很差的平衡具有关联性。对于许多跑步者,上下破跑步时,地面接触时间 平衡趋向于远离 50-50。大多数跑步教练认同对称的跑步姿势是比划有益的。杰出的跑步者趋向于拥有更快和更平衡步伐。

跑步时,您可以查看彩色仪表或数据区,跑步后在 Garmin Connect 账户上查看摘要。和其他跑步动态一起,地面接触时间平衡是 一个量化指标,可帮助您了解您的跑步姿势。

#### <span id="page-22-1"></span>丢失跑步动态数据提示

如果跑步动态数据不显示,可尝试以下:

- <span id="page-22-3"></span>确定配有跑步动态选配件 跑步动态数据选配件在前端有 % 跑步图标
- 重新和手表配对
- 如果跑步动态数据只显示 0,确定心率计正面朝上佩戴 注意**:** 地面接触时间和平衡仅在跑步时显示。步行时不显示。

#### <span id="page-22-2"></span>生理测量

生理测量需要心率计。测量预估值可帮助您跟踪和了解锻炼和比 赛效果。这些预估有 Firstbeat 提供和支持。

注意**:** 预估值在开始阶段可能不准确。手表需要您完成几次运动 才能了解您的运动效果。.

- **VO2 max.**: VO2 max. 是您在最大运动时每公斤身体重量每分钟 消耗的最大氧气量(以毫升为单位)。
- **Predicted race times**: 手表根据您当前的健康状况,利用 VO2 max. 预估和公开数据源来提供目标比赛时间。估算也假设您 完成了适当的锻炼
- **Recovery advisor**: 恢复建议显示在您完全恢复并可以开始下一 个大运动时还需多长时间
- **Stress score**: 压力评分测量站立 3 分钟时的心率变化。提供您 整个的压力计分。计分从 1 到 100,分数越低,压力级别越低。
- **Performance condition**: 表现状况是在 6 到 20 分钟的运动后 实时评估。可添加到数据区,便于运动休息时查看您的表现 状况 。它将您的实时状况和平均健身水平对比。

#### **Lactate threshold**: 乳酸阈值是您肌肉开始快速疲劳的点。手 表利用心率和步频来计算 乳酸阈值。

#### 关于最大氧气消耗量估算

VO2 max. 是您在最大运动时每公斤身体重量每分钟消耗的最大 氧气量(以毫升为单位)。简单说,VO2 max. 是运动效果指示, 随着健身水平的提高而提高。跑步和骑行运动,手表有独立的 VO2 max.预估。您可配心率计和功率表来显示跑步时的 最大氧 气消耗量估算。

您的最大氧气消耗量估算在彩色仪表上以数字和位置显示。

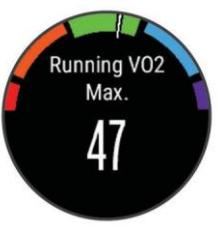

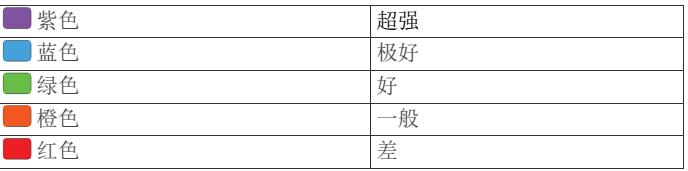

#### **跑步最大氧气消耗量估算**

在可使用最大氧气消耗量估算前,必须佩戴心率计并匹配。 (*[Pairing ANT+](#page-20-4) Sens 或 s*[, page 18\)](#page-20-4). 如果购买时配有心率计, 无需 再配对。完成用户资料设置(*[Setting Up](#page-8-9) [Your User Profile](#page-8-9)*, page 6), 并设置最大心率(*[设置心率区](#page-9-1)*, page 7), 可提高估算准确度。

注意**:** 估算可能刚开始使用时不准确。手表需要几次跑步后才能 了解您的运动效果。

**1** 室外跑步至少 10 分钟

- **2** 跑步后,**Save**.
- **3** 按住 **UP**.

<span id="page-23-5"></span>**4** 选择 **My Stats** > **VO2 Max.** > **Running**.

#### <span id="page-23-0"></span>骑自行车最大氧气消耗量估算

在可查看最大氧气消耗量估算前,您必须佩戴心率计,功率表, 并配对(*配对 ANT+ 传感器*[, page 18\)](#page-20-4).。 如果购买时配有心率计, 无需再配对。完成用户资料设置(*[Setting Up](#page-8-9) [Your User Profile](#page-8-9)*, [page 6\)](#page-8-9), 并设置最大心率(及置心率区, page 7), 可提高估算准 确度。

注意**:** 估算可能刚开始使用时不准确。手表需要几次骑行后才能 了解您的运动效果

- **1** 在户外稳定高强度骑行至少 20 分钟
- <span id="page-23-6"></span>**2** 完成骑行后,选择 **Save**.
- **3** 按住 **UP**.

**4** 选择 **My Stats** > **VO2 Max.** > **Cycling**.

## <span id="page-23-1"></span>查看预计比赛时间

此功能需要心率计。

完成用户资料设置[\(Setting Up](#page-8-9) [Your User Profile, page 6\)](#page-8-9), 并设置最大心率([设置心率区](#page-9-1), page 7),可提高估算准确度。 手 表根据您当前的健康状况,利用 VO2 max. 预估和公开数据源来 提高目标比赛时间. 估算也假设您完成了适当的锻炼。

注意**:** 估算可能刚开始使用时不准确。手表需要几次骑行后才能 了解您的运动效果。

#### <span id="page-23-7"></span>选择 **UP** > **My Stats** > **Race Predictor**.

显示 5000 米, 1 万米, 半程马拉松, 和全程马拉松预计比赛 时间显示。

#### <span id="page-23-2"></span>恢复建议

配有心率计后,您可以使用恢复建议。恢复建议显示在您完全恢 复并可以开始下一个大运动时还需多长时间。

**Recovery time**: 恢复时间在运动后立刻显示。显示倒计时,直到 适合开始下一大运动。

#### <span id="page-23-3"></span>打开恢复建议

完成用户资料设置[\(Setting Up](#page-8-9) [Your User Profile, page 6\)](#page-8-9), 并设置最大心率([设置心率区](#page-9-1), page 7),可提高估算准确度。

- **1** 按住 **UP**.
- **2** 选择 **My Stats** > **Recovery Advisor**> **Status** > **On**.
- <span id="page-23-8"></span>**3** 开始运动

在 6 到 20 分钟后,您的表现状况显示 ([查看表现状况](#page-23-8), page [21\)](#page-23-8).

**4** 运动后, 选择 Save.

恢复时间显示。最大时间为 4 天。

#### <span id="page-23-4"></span>恢复心率

如果佩戴着心率计锻炼,每次运动后,您可以查看您的恢复心率 值。恢复心率是锻炼时心率和停止锻炼后 2 分钟的心率差。例如, 在一次跑步后,停止计时器,您的心率是 140bpm,停止运动或休 息 2 分钟后, 您的心率是 90bpm, 您的恢复心率是 50bpm。

有些研究发现恢复心率和有氧健康有关联。数值越高,心跳更健 康。

提示**:** 为最佳效果,您应停止运动 2 分钟,以便计算您的恢复心率 值。在此值显示后,您可保存或不保存此运动

#### 乳酸阈值 **lactate Threshold**

乳酸阈值是一个运动强度指标,指乳酸开始在血液中积聚时的点。 跑步中,它是步频或强度的估算级别。当跑步者超过阈值后,疲劳 开始快速增强。对于有经验的跑步者,阈值大概在最大心率的 90%, 10k 和半程马拉松步频之间。对于平均水平的跑步者,乳酸阈值一 般低于最大心率的 90%。知道您的乳酸阈值,可帮助您在比赛时尽 力程度。

如果已经知道乳酸阈值,可直接在个人资料中输入。 (*[Setting Your](#page-9-1)  [Heart Rate](#page-9-1) Zones*[, page](#page-9-1) 7).

#### 进行向导测试确定您的乳酸阈值

在可进行测试前,必须佩戴心率计并配对 (配对 *ANT+* [传感器](#page-20-4), [page 18\)](#page-20-4).。您也必须有来自前面跑步的[最大](#page-22-3)氧气消耗量估算(最大 .<br>*[氧气消耗量估算](#page-22-3)*, page 20).

提示**:** 需要几次运动后,才能得到准确的最大心率值和最大氧气消 耗量估算。

- **1** 按住 **UP**.
- **2** 选择 **My Stats** > **Lactate Threshold** > **Do Guided Test**.
- **3** 选择一个室外跑步,需要 GPS 定位 才可完成测试
- **4** 按屏幕提示操作.

#### 表现状况

当完成运动后,例如跑步或骑行,表现状况功能分析您的步频, 心率,和心率变化,作出对比您的平均健身水平的能力评估。 表现状况值在-20 到+20 之间。在运动后的 6 到 20 分钟后,手表 显示表现状况评分。例如,+5 表示您休息好了,恢复了,可以进 行下次骑行。

您可以添加表现状况到一个运动界面的数据区中,随时查看整个 运动中的能力。表现状况也可指示疲劳度,尤其是在长距离跑步 或骑行的末端。

注意**:** 手表需要在佩戴心率计时几次运动后,得出准确的最大氧气 消耗估算和了解您的跑步或骑行能力。(*[最大氧气消耗量估算](#page-22-3)、* [page 20\)](#page-22-3).

#### 查看表现状况

手表基于心率和功率数据分析您的表现状况。您可使用 ANT+心率计或腕带式心率计。

- **1** 如果需要,把 ANT+心率计和手表配对(配对 *ANT+* [传感器](#page-20-4), [page](#page-20-4) 18).
- **2** 添加 **Perform. Cond.** 到数据页面 (*[Customizing the Data](#page-16-5) [Screens](#page-16-5)*, page 14).
- **3** 开始跑步或骑行

在 6 到 20 分钟后,显示您的表现状况。

**4** 滚动数据页面查看整个跑步或骑行的表现状况。

#### <span id="page-24-0"></span>压力评分

压力评分指静止站立 3 分钟的测试结果。手表分析心率变化,确 定您的总压力。锻炼,睡眠,营养,和生活压力都会影响跑步状 态。压力评分从 1 到 100,1 代表非常低的压力状态,而 100 表示 非常高的压力状态。

了解您的压力评分可帮助您决定身体是否适合一段比较强的跑步 或瑜伽。

#### <span id="page-24-1"></span>查看压力评分

在可查看您的压力评分前,必须佩戴心率计并配对(配对 *[ANT+](#page-20-4)* 传 *[感器](#page-20-4)* $, page 18), 在应用 app 列表中的压力评分 app 中显示评分$  $, page 18), 在应用 app 列表中的压力评分 app 中显示评分$  $, page 18), 在应用 app 列表中的压力评分 app 中显示评分$ (*[Activity](#page-16-4) [App Settings](#page-16-4)*, page 14).

提示**:** Garmin 建议您每天在大概同样的时间同样的身体状态 下测 您的压力评分。

**1** 在时钟界面, 按 **START**.

- **2** 选择 压力评分.
- **3** 按 **START**.
- <span id="page-24-9"></span><span id="page-24-2"></span>**4** 静止站立 3 分钟

设备信息

#### <span id="page-24-3"></span>查看设备信息

<span id="page-24-10"></span>您可查看设备序列号,软件版本,监管信息,和许可协议。

**1** 按住 **UP**.

**2** 选择 **Settings** > **System** > **About**.

#### <span id="page-24-4"></span>参数和指标

<span id="page-24-11"></span>工作温度范围: -20º 到 55ºC 充电温度范围: 0º 到 45ºC

#### <span id="page-24-5"></span>电池信息

实际电池使用时间取决于开启的功能,例如运动记录,手机通知, GPS,内置传感器,和外接的 ANT+传感器

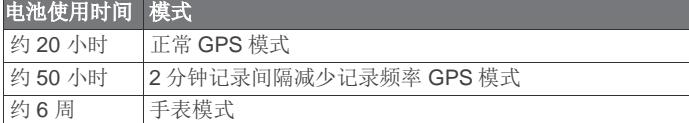

## <span id="page-24-6"></span>心率带参数和指标

<span id="page-24-12"></span>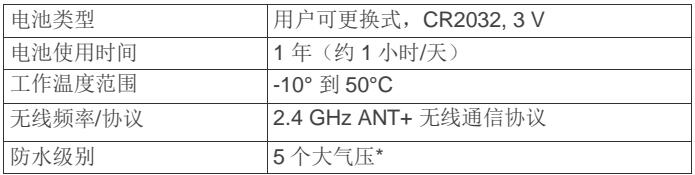

\*手表可承受相当于 50 米水深的压力。更多信息,请前往 [www.garmin.com/waterrating.](http://www.garmin.com/waterrating)

## <span id="page-24-7"></span>数据管理

**注意:** 手表不兼容 Windows® 95, 98, Me, Windows NT®, 和 Mac® OS 10.3 和更早版本.

#### <span id="page-24-8"></span>断开 **USB** 连接

如果手表作为可移除式磁盘和电脑连接,您必须从电脑上断开 USB 连接,避免数据丢失。

如果手表已便携式设备和电脑连接,不需要在电脑上断开 USB 连 接,可直接拔下 USB 线。

- **1** 完成以下一个操作:
	- Windows 电脑, 在系统托盘中选择安全移除硬件, 然后 选择手表
	- Mac 电脑,拖动卷图标到回收站
- **2** 从电脑上拔下 USB 线

#### 删除文件

## 注意

如果不清楚文件用途,不要删除。手表内存包含有不能删除的重 要的系统文件

#### **1** 打开 **Garmin** 盘或卷标.

- **2** 如果需要,打开文件夹或卷
- **3** 选择一个文件
- **4** 按键盘上的 删除 键

#### 故障排除

#### 每日步数不显示

每日步数在每天晚上 0 点重置。

如果显示破折号,而不是步数,让手表 GPS 定位并自动设置 时间。

#### 温度不准确

体温会影响内置温度传感器的温度读数。您可把手表从手腕上摘 下,并等待 20~30 分钟, 此时温度读数会更准确。. 即使带在手上,您也可以使用选配的外置温度传感器查看准确的 温度。

#### 重置手表

如果手表司机,可按以下操作重启:

- **1** 按住 **LIGHT** 键至少 25 秒
- **2** 按住 **LIGHT** 键 1 秒打开手表

#### 恢复全部出厂设置

注意**:** 这将删除所有用户输入的信息和运动历史记录。 您可恢复所有设置到出厂设置。

- **1** 按住 **UP**.
- **2** 选择 **Settings** > **System** > **Restore Defaults** > **Yes**.

#### 提高电池使用时间

您可做以下,以提高电池使用时间。

- 降低背光点亮时间 (*背光设置、page 17*).
- 降低背光亮度
- 运动时使用[减少记录频率](#page-18-3) GPS 模式(*减少记录频率*, [page 16\)](#page-18-3).
- 不使用蓝牙时,关闭蓝牙(*[连接功能](#page-14-3)、*page 12).
- 长时间暂停运动时, 使用以后恢复运动选项 ([停止一个运动](#page-4-1), [page 2\)](#page-4-1).
- 关闭运动记录 (*运动记录、page 7*).
- 使用一个不是每秒更新的 Connect IQ 表盘 例如,使用一个没有秒针的表盘 ([个性化表盘](#page-18-6), page 16).

• 减少显示的手机通知类型(*管理通知*[, page 12\)](#page-14-6).

#### <span id="page-25-0"></span>了解更多信息

在 Garmin 网站上,您可以了解更多产品信息。

- 前往 [www.garmin.com/outdoor.](http://www.garmin.com/outdoor)
- <span id="page-25-6"></span>前往 [http://buy.garmin.com,](http://buy.garmin.com/) 或联系经销商了解关于选配件 和更换件的信息

## 手表维护保养

## <span id="page-25-2"></span><span id="page-25-1"></span>手表维护

I

注意

不要用尖锐物体清洁手表。

避免化学清洁剂,溶剂,和驱虫剂,避免损坏塑料部件等。 在长时间置于氯气,海水,防晒霜,酒精,或其他有害化学品后, 用淡水彻底冲洗手表。长时间接触以上物质会损坏外壳。 不要在水下按按键操作。

避免强烈撞击和苛刻使用,这样可能会减少手表的使用寿命。

不要将手表长时间置于酷热或极寒环境中,可能会永久损坏手表。

#### <span id="page-25-3"></span>清洁手表

## 注意

即使是少量汗水或潮湿,充电时都会引起触点的腐蚀。 腐蚀会影响充电和数据传输。

**1** 用蘸了温和清洁剂的布擦拭手表

**2** 擦干

<span id="page-25-7"></span>清洁后, 让手表完全干燥。

#### <span id="page-25-4"></span>心率带维护

注意

心率带上汗水和盐的积聚会降低心率计提供的心率准确性。

- 每次使用后,冲洗心率计
- 每几次使用后,用少量温和清洁剂手洗心率计,例如洗洁精。 注意**:** 使用太多清洁剂可能会损坏心率计。
- 不要将心率计放入洗衣机或干衣机
- 需要干燥心率计时,挂起并平放

## <span id="page-25-5"></span>更换电池

#### $\Delta$ 警告不要用尖锐物体拆电池。远离儿童。

不要把电池放入口中。如果误吞,尽快送医院。

可更换的纽扣电池可能含有高氯酸盐。可能要特殊注意。参考 [www.dtsc.ca.gov/hazardouswaste/perchl](http://www.dtsc.ca.gov/hazardouswaste/perchlorate)orate.

警告

#### $\Lambda$ 请不要随意丢弃废电池。

#### 更换心率带电池

- **1** 取下套环
- **2** 用小的菲利普斯 Phillips (00) 螺丝刀松开前面 4 个螺丝
- **3** 拆下盖子和电池

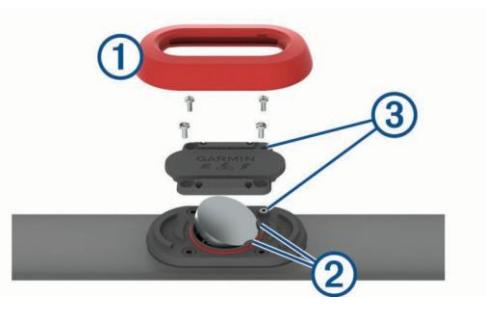

- **4** 等 30 秒
- 5 装入新电池,正机朝上 注意**:** 不要损坏或丢失 O 形密封圈 。

O 形密封圈应置于升起的塑料环周围。

- **6** 装回盖子和螺丝。 注意盖子的方向。升起的螺丝应刚好对齐升起的螺丝孔。 注意**:** 螺丝不要拧过紧
- **7** 装回套环
- 在更换了心率计电池后,您可能需要重新配对。

## 附录

## 数据区

**%FTP**: 当前功率输出百分比. **%HRR**: 心率差占比(最大心率减去休息心率) **10s Avg. Power**: 10 秒内的平均功率输出 **10s Avg Balance**: 10 秒内的左右平均功率平衡 **24-Hour Max.**: 24 小时内最高温度 **24-Hour Min.**: 24 小时内最低温度 **30s Avg. Power**: 30 秒内的平均功率输出 **30s Avg Balance**: 30 秒的左右平均功率平衡. **3s Avg. Balance**: 3 秒的左右平均功率平衡 **3s Avg. Power**: 3 秒内的平均功率输出 **500m Pace**: 每 500 米划水频率 **Ambient Press.**: 未校准的外部气压

**Average HR**: 当前运动的平均心率 **Average Pace**: 当前运动的平均步频 **Average Power**: 当前运动的平均功率输出 **Average SWOLF**: 当前运动的平均 SWOLF。SWOLF 计分是游 一段距离的时间加划水次数。开阔水域,距离为 25 米。 (*[SwimTerminology](#page-6-6)*, page 4). **Avg. %HRR**: 平均心率占比(最大心率减去休息心率) **Avg. Ascent**: 平均上升 **Avg. Balance**: 平均左右脚功率平衡 **Avg. Cadence**: 骑行。平均踏频 **Avg. Cadence**: 跑步. 平均步频 **Avg. Descent**: 平均下降. **Avg. GCT Bal.**: 平均地面接触时间平衡 **Avg. Lap Time**: 平均圈时 **Avg. Speed**: 平均速度 **Avg. Stride Len.**: 平均划距 **Avg. Strk/Len**: 平均划水次数/每段距离 **Avg. Strk Rate**: 平均划水次数/每分钟 **Avg. Vert. Osc.**: 平均垂直跳距 **Avg. Vert. Ratio**: 平均垂直跳距和步长比 **Avg 500m Pace**: 每 500 米平均划水频率 **Avg Dist Per Stk**: 平均划距 **Avg GCT**: 平均地面接触时间 **Avg HR %Max.**: 平均最大心率占比 **Balance**: 当前左右脚功率平衡 **Baro. Pressure**: 校准了的当前气压 **Bearing**: 当前位置到目的地的方位。必须在导航状态才会显示 **Cadence**: 骑行. 踏板圈数。必须连接踏频配件才会显示 **Cadence**: 跑步. 每分钟步数 **Calories**: 消耗的总卡路里 **Compass Hdg.**: 基于罗盘的移动方向 **Course**: 起点到终点的方位。必须在导航状态才会显示 **Dest. Location**: 目的地 The position of your final destination. **Dest. Name**: 目的地点名称。必须在导航状态才会显示 **Dist. Per Stroke**: 每次划水的距离

**Dist. Remaining**: 距终点距离。必须在导航状态才会显示

**Distance**: 已运动距离

**Distance to Next**: 距航线上下一航点距离。必须在导航状态才 会显示

Elapsed Time: 耗时。例如, 如果开始计时并跑步 10 分钟, 然后 停止计时后 5 分钟,再开始计时并跑步 20 分钟,耗时为 35 分 钟

- **Elevation**: 当前海拔高度
- **ETA**: 预计到达终点时刻。必须在导航状态才会显示
- **ETA at Next**: 预计到达下一航点时刻。必须在导航状态才会显示
- **ETE**: 预计到达终点需要的时间。必须在导航状态才会显示
- **GCT**: 跑步时每步地面接触时间,以毫秒为单位。步行时不计算此 值

**GCT Balance**: 跑步时左右脚地面接触时间平衡

**Glide Ratio**: 水平距离和垂直距离比

**Glide Ratio Dest.**: 从当前位置下降到终点需要的滑动比。必须在 导航状态才会显示

**GPS Elevation**: GPS 测得的高度

**GPS Heading**: GPS 测得的当前移动方向

**Grade**: 高度和距离比。例如, 每爬高 3 米, 运动距离 60 米, 则比 值为 5%.

**Heading**: 移动的方向

**Heart Rate**: 心率。必须配心率计

**HR %Max.**: 最大心率比

**HR Zone**: 当前心率范围(1 to 5). 默认区基于您的个人资料和最 大心率(220 减去年龄).

**Int. Avg. %HRR**: 当前游泳间隔平均心率停留比(最大心率减去休 息心率)

- **Int. Avg. %Max.**: 当前游泳间歇最大心率平均比
- **Int. Avg. HR**: 当前游泳间歇平均心率
- **Int. Distance**: 当前间歇的距离
- **Int. Max. %HRR**: 当前游泳间歇心率停留最大百分比(最大心率减 去休息心率)
- **Int. Max. %Max.**: 当前游泳间歇最大心率最大百分比
- **Int. Max. HR**: 当前游泳间歇最大心率
- **Int. Pace**: 当前间歇平均次数
- **Int. SWOLF**: 当前间歇平均 SWOLF
- **Int Dist Per Stk**: 当前间歇每次划水平均距离
- **Intensity Factor**: 当前运动强度因子

**Interval Lengths**: 当前间歇泳池来回次数

**Interval Time**: 当前间歇秒表时间 **Int Strk/Len**: 当前间隙每段距离平均划水次数 **Int Strk Rate**: 当前间歇平均每分钟划水次数 **Int Strk Type**: 当前间歇游泳姿势 **Int Strokes**: 当前间歇总划水次数 **L. Int. Stk. Rate**: 上一次间歇平均每分钟划水次数 **L. Int. Stk. Type**: 上一次间歇划水类型 **L. Int. Strokes**: 上一次间歇总划水次数 **L. Int. SWOLF**: 上一次间歇平均 SWOLF 得分 **L. Len. Stk. Rate**: 上一个泳池长度平均每分钟划水次数 **L. Len. Stk. Type**: 上一个泳池长度游泳姿势. **L. Len. Strokes**: 上一个泳池长度总划水次数. **Lap %HRR**: 当圈平均心率停留比(最大心率减去休息心率) **Lap 500m Pace**: 当圈平均每 500 米划水次数 **Lap Ascent**: 当圈垂直距离 **Lap Balance**: 当圈平均左右脚功率平衡 **Lap Cadence**: 骑行。当圈平均踏频 **Lap Cadence**: 跑步. The average cadence f 或 the current lap. **Lap Descent**: 当圈垂直距离 **Lap Distance**: 当圈距离 **Lap GCT**: 当圈平均地面接触时间 **Lap GCT Bal.**: 当圈平均地面接触时间平衡 **Lap HR**: 当圈平均心率 **Lap HR %Max.**: 当圈平均最大心率 **Lap NP**: 当圈平均标准化功率 **Lap Pace**: 当圈平均次数 **Lap Power**: 当圈平均功率输出 **Laps**: 当前运动完成的圈数 **Lap Speed**: 当圈平均速度 **Lap Stride Len.**: 当圈平均划水距离 **Lap Time**: 当圈时间 **Lap Vert. Osc.**: 当圈平均垂直距离 **Lap Vert. Ratio**: 当圈平均垂直距离和滑动距离比 **Last Int. Dist.**: 上一个间歇完成的距离 **Last Int. Pace**: 上一个间歇平均次数 **Last Int. Time**: 上一个间歇时间

**Last Lap Ascent**: 上一个间歇垂直距离 **Last Lap Cad.**: 骑行。上一圈平均踏频 **Last Lap Cad.**: 跑步. 上圈平均步频 **Last Lap Descent**: 上圈垂直距离 **Last Lap Dist.**: 上圈运动距离 **Last Lap HR**: 上圈平均心率 **Last Lap NP**: 上圈平均标准功率 **Last Lap Pace**: 上圈平均次数 **Last Lap Power**: 上圈平均功率输出 **Last Lap Speed**: 上圈平均速度 **Last Lap Time**: 上圈时间 **Last Len. Pace**: 上一泳池长度平均次数 he average pace f 或 your last completed pool length. **Last Len. SWOLF**: 上一泳池长度平均 SWOLF 得分 **Lat/Lon**: 当前位置(和位置格式设置无关) **Lengths**: 当前运动完成的泳池长度次数 **L Int Dist P Stk**: 上一间歇平均每次划水距离 **L Lap 500m Pace**: 上圈平均每 500 米划水次数 **Location**: 当前位置。使用设定的位置格式 **Max. Ascent**: 上次重置后最大抬升率。以米/每分钟为单位 **Max. Descent**: 上次重置后最大下降率。以米/每分钟为单位 **Max. Elevation**:上次重置后最高海拔高度 **Max. Lap Power**: 当圈最大功率输出 **Maximum Speed**: 当前运动最大速度 **Max Power**: 当前运动最高功率输出 **Min. Elevation**: 上次重置后最低海拔高度 **Nautical Dist**: 距离。米或英尺为单位 **Nautical Speed**: 当前速度。以节为单位 **Next Waypoint**: 下一航点。必须在导航状态才能显示此数据 **NP**: 当前运动标准功率 **Off Course**: 偏离计划航线距离。须在导航状态才能显示此数据 **Pace**: 当前次数 **Pedal Smooth.**: 每次踩踏多水平地作用在踏板上 **Perform. Cond.**: 表现状况得分是实时运动能力评估 **Power**: 当前功率输出,以 W 为单位 **Power to Weight**: 当前每公斤功率 **Power Zone**: 基于您的 FTP 或个人设定的当前功率输出范围 (1 to 7)

Repeat On: 上一间歇和当前休息(泳池游泳)时间和

**Rest Timer**: 当前休息时间(泳池游泳).

**Speed**: 当前速度

**Steps**: 步数

**Stride Length**: 一次脚落地到下次的移动距离,以米为单位 **Stroke Rate**: 每分钟划水次数

**Strokes**: 当前运动的总划水次数

**Sunrise**: 当前位置的日出时间

**Sunset**: 当前位置的日落时间

**Temperature**: 气温。体表温度会影响温度准确度 **Time in Zone**: 每个心率区或功率区的时间

**Time of Day**: 时刻

**Timer**: 倒计时

**Time to Next**: 到到下一航点预计需时。必须在导航状态才显示 此数据

**Torque Eff.**: 骑行者踩踏的效率指标

## <span id="page-28-0"></span>最大氧气消耗量标准值

这些表包括最大氧气消耗值的标准分类,按年龄和性别分类

**Total Ascent**: 上次重置后总抬升垂直距离

**Total Descent**: 上次重置后总下降垂直距离

**Training Effect**: 有氧体能的当前作用 (1.0 to 5.0)

**TSS**: 当前运动的锻炼压力得分

**V Dist to Dest**: 当前位置和终点间的垂直距离。必须在导航状态才 会显示此数据

**Vertical Osc.**: 跑步时垂直弹跳距离,以厘米为单位

**Vertical Ratio**: 垂直跳动距离和水平距离比

**Vertical Speed**: 下降或抬升速度

**Vert Spd to Tgt**: 规定高度的下降或抬升速度。必须在导航状态 才会显示

**VMG**: 沿着航线的有效速度。必须在导航状态才会显示 **Work**: 累积的能量输出,以千焦为单位

车轮尺寸 周长 **(mm)** 24 x 1-1/8 1795

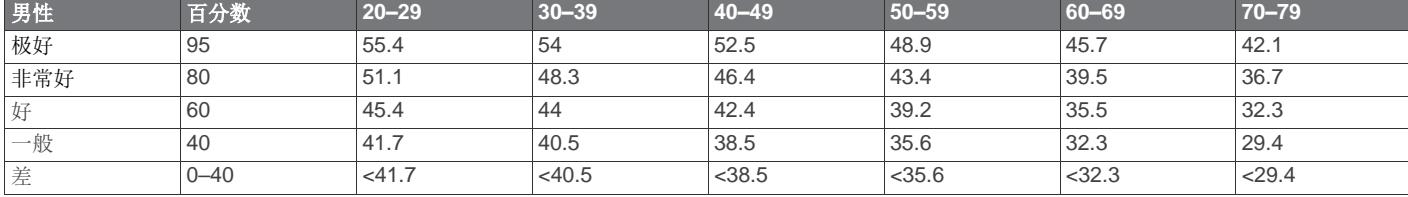

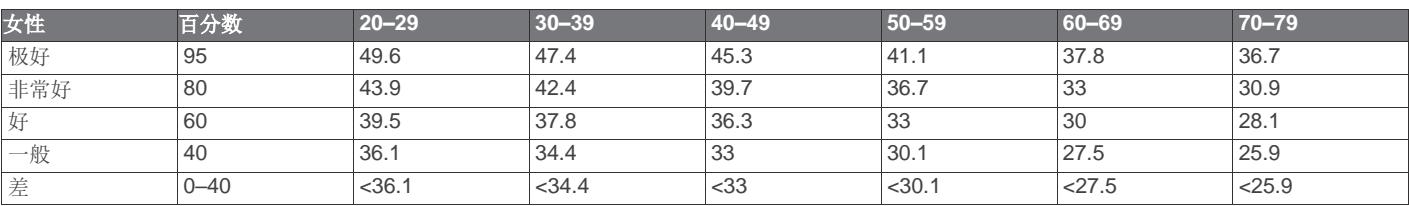

Data reprinted with permission from The Cooper Institute. For more information, go t[o www.CooperInstitute.](http://www.cooperinstitute.org/)或 g.

#### <span id="page-28-1"></span>车轮尺寸和周长

车轮尺寸在轮胎的左右两侧有标注。您也可用以下表格:

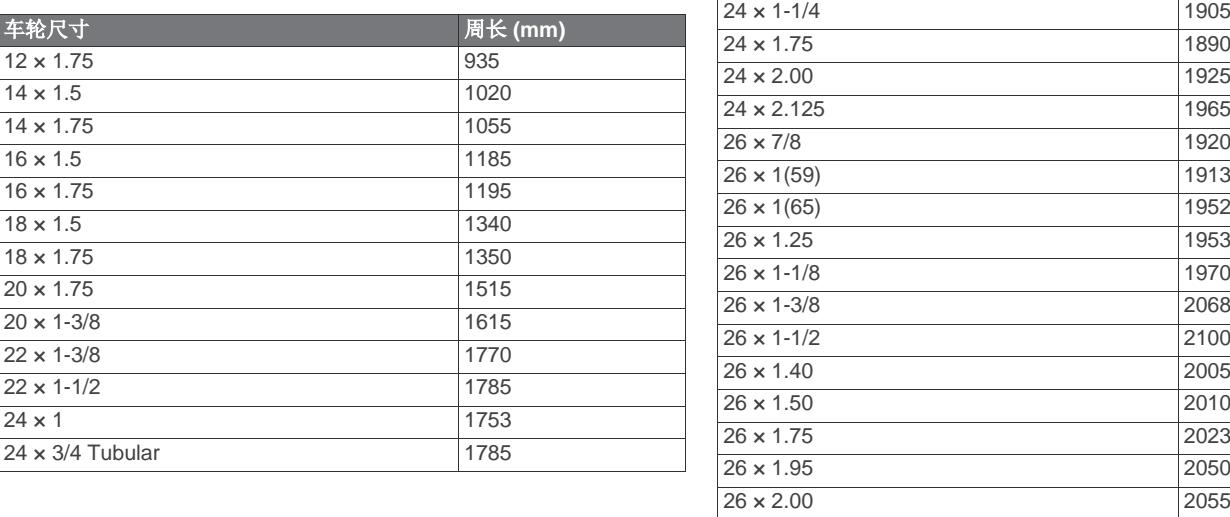

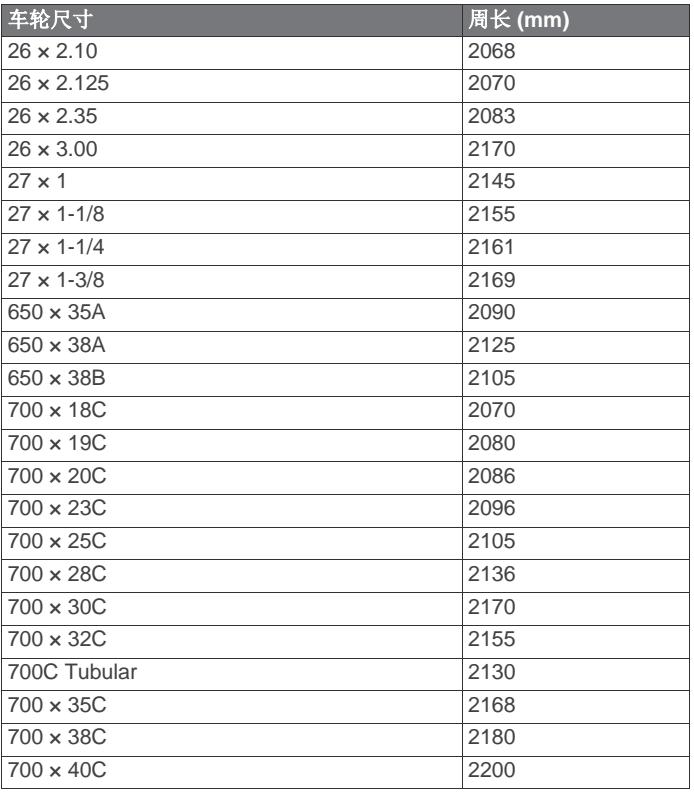

## <span id="page-29-0"></span>软件许可协议

BY USING THE DEVICE, YOU AGREE TO BE BOUND BY THE TERMS AND CONDITIONS OF THE FOLLOWING 软件许可协 议. PLEASE READ THIS AGREEMENT CAREFULLY.

Garmin Ltd. and its subsidiaries ("Garmin") grant you a limited license to use the software embedded in this device (the "Software") in binary executable f 或 m in the n 或 mal operation of the product. Title, ownership rights, and intellectual property rights in and to the Software remain in Garmin and/或 its thirdparty providers.

You acknowledge that the Software is the property of Garmin and/或 its third-party providers and is protected under the United States of America copyright laws and international copyright treaties. You further acknowledge that the structure, 或 ganization, and code of the Software, f 或 which source code is not provided, are valuable trade secrets of Garmin and/或 its third-party providers and that the Software in source code f 或 m remains a valuable trade secret of Garmin and/或 its third-party providers. You agree not to decompile, disassemble, modify, reverse assemble, reverse engineer, 或 reduce to human readable f 或 m the Software 或 any part thereof 或 create any derivative w 或 ks based on the Software. You agree not to exp 或 t 或 re-exp 或 t the Software to any country in violation of the exp 或 t

control laws of the United States of America 或 the exp 或 t control laws of any other applicable country.

## <span id="page-29-1"></span>符号释义

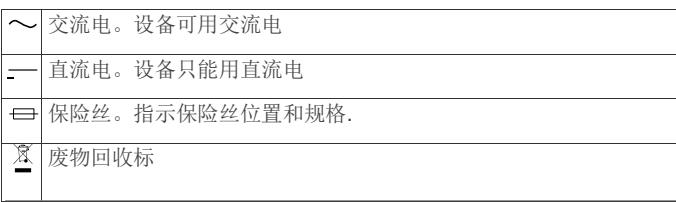

## **Index**

#### **A**

accessories **23** activities **1, 14** custom **5** saving **2, 3, 5** starting **2, 5** activity tracking **7, 8** alarms **10, 15** alerts **10, 15** altimeter **11, 17** calibrating **17** ANT+ sensors **18** applications **12, 13** smartphone **1** auto climb **16** Auto Lap **15** Auto Pause **15** auto scroll **16**

#### **B**

backlight **1, 17** barometer **11, 17** battery **23** charging **1** life **22** maximizing **12, 16, 22** replacing **23** bike sensors **18** Bluetooth technology **6, 12**

#### **C**

cadence **4, 19** alerts **15** sensors **18** calendar **8** calibrating altimeter **17** compass **17** calorie, alerts **15** charging **1** cleaning the device **23** clock **10** compass **11, 16, 17** calibrating **17** Connect IQ **13** connecting **12** coordinates **10** countdown timer **10** courses playing **6** selecting **6** customizing the device **14** cycling **4**

#### **D**

data pages **14** storing **12, 13** transferring **12, 13** uploading **13** data fields **3, 4, 13** deleting all user data **22** history **12** personal records **9, 10** distance **16** alerts **15** dogleg **6** drills **4, 5**

#### **F**

fitness **10** foot pod **18, 19**

#### **G**

Garmin Connect **1, 8, 12, 13** storing data **13**

Garmin Express **1, 13** registering the device **1** updating software **1** GLONASS **17** goals **9** GPS **16, 17** ground contact time **19, 20**

#### **H**

heading setting **17** heart rate alerts **15** monitor **18, 20, 21, 23** zones **6, 7, 11** hiking **3** history **4, 5, 11, 12** deleting **12** sending to computer **12, 13 I**

intervals **4** workouts **8, 9**

#### **K**

keys **1, 17** customizing **16** locking **1**

#### **L**

lactate threshold **21** language **17** layup **6** lengths **4** lifetime athlete **7** locations **10** deleting **10** editing **10** saving **10** locking, keys **1**

#### **M**

main menu, customizing **16** maps **15, 17** browsing **11** navigating **11** updating **1** marine **2, 3** measuring a shot **6** menu **1** metronome **4** multisport **5, 11**

#### **N**

navigation **15, 17** Sight 'N Go **11** north reference **17** notifications **12**

#### **O**

odometer **6, 12** open-water swimming **5**

#### **P**

paddle boarding **5** pairing ANT+ sensors **18** smartphone 1 performance condition **21** personal records **9** deleting **9, 10** pool size **4, 5** power (force) alerts **15** meters **21** zones **7** product registration **1** profiles **1** user **6** projected finish time **21 R** racing **9**

recovery **21** registering the device **1** replacing the battery **23** resetting the device **22** routes **10** rowing **5** running dynamics **19, 20 S** sailing **2** race start line **2** racing **2** tack angles **2** saving activities **3 – 5** scorecard **6** screen **17** settings **3, 14, 16 –18, 22** Sight 'N Go **11** skiing **3** alpine **3** snowboarding **3** sleep mode **8** smartphone **13** applications **12, 13** pairing **1** snowboarding **3** software license **22** updating **1** version **22** software license agreement **27** specifications **22** speed **16** speed and cadence sensors **18** stand up paddle boarding (SUP) **5** stopwatch **10** storing data **12** stress score **22** stride length **19** strokes **4** sunrise and sunset times **10** swimming **4,5** swolf score **4** system settings **17**

#### **T**

target **9** tempe **19, 22** temperature **19, 22** time alerts **15** settings **17** zones and formats **17** timer **4, 5, 11** countdown **10** tones **4, 10** TracBack **2, 11** tracks **3, 10** training **8, 9, 12** pages **4** plans **8** Training Effect **10** triathlon training **5** troubleshooting **18, 20, 22, 23**

#### **U**

UltraTrac **16** unit ID **22** units of measure **2, 18** uploading data **13** USB, disconnecting **22** user data, deleting **22** user profile **6**

#### **V**

vertical oscillation **19** vertical ratio **19** VIRB remote **14** Virtual Partner **9** VO2 max. **20, 21, 26**

#### **W**

watch faces **13, 16** watch mode **16** water resistance **23** waypoints creating **3** projecting **10** wheel sizes **26** Wi‑Fi, connecting **13** widgets **13, 14** workouts **8** loading **8**

#### **Z**

zones heart rate **7** power **7**